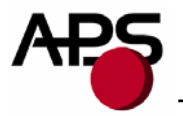

# **CP 205 MRS**

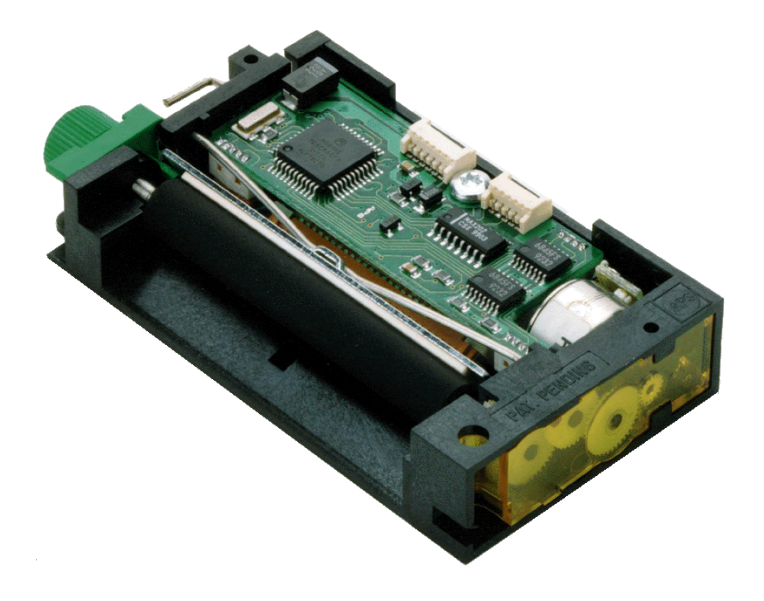

<span id="page-1-0"></span>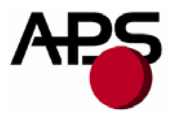

#### $\mathbf 1$ . **TABLE OF CONTENTS**

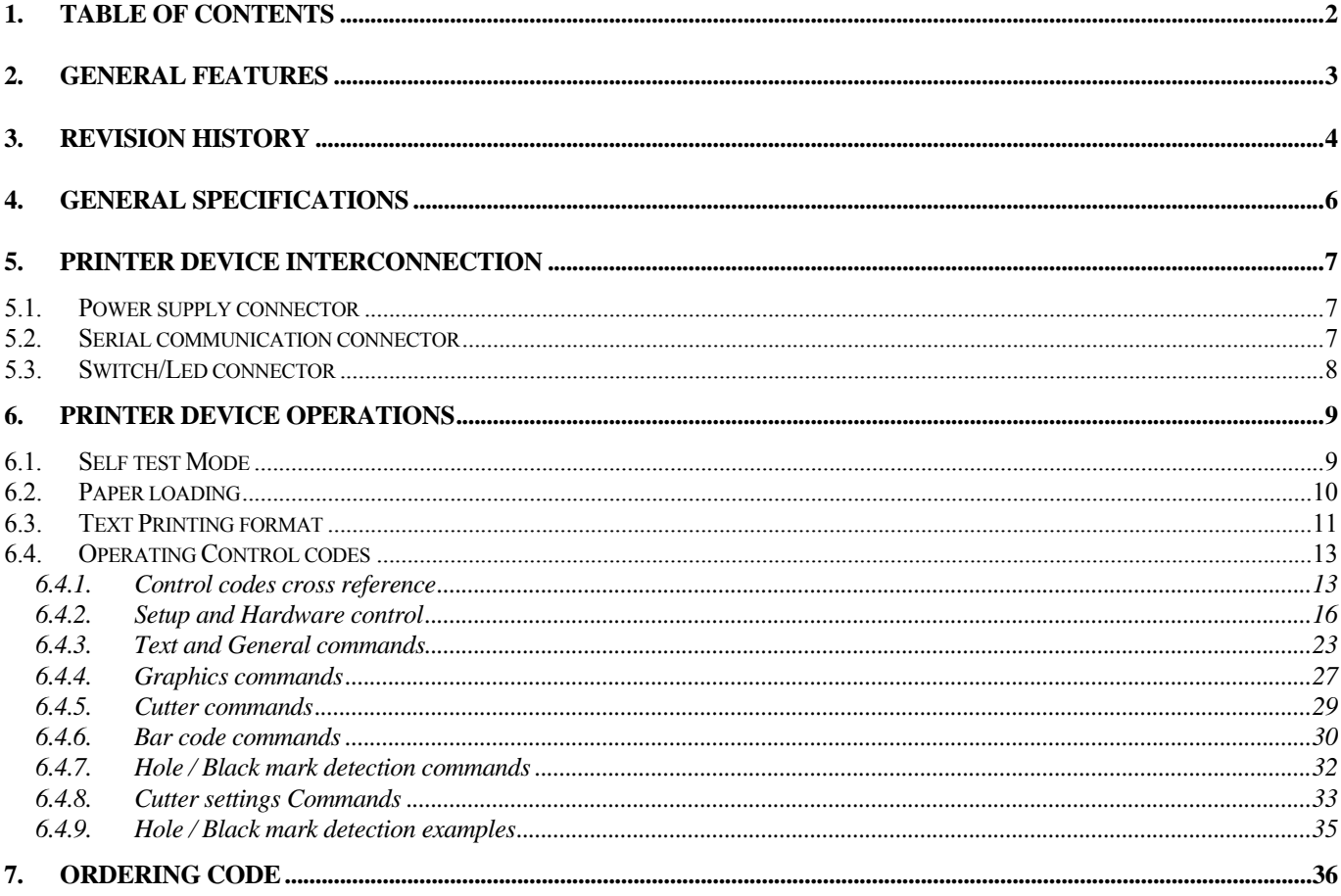

http://www.aps-printers.com/

This manual provides complete information about APS CP205MRS printer.

A.P.S. reserves the right to make changes without notice to the product to improve reliability, function or design. A.P.S. does not assume any liability arising out of the application or use of the product or circuit described herein.

<span id="page-2-0"></span>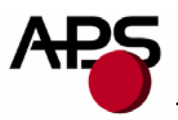

# **2. GENERAL FEATURES**

The CP205-MRS printer is the first integrated printer in the size of a mechanism. This printer includes one CP205S print mechanism with an integrated controller board operating from a serial communication. Thanks to its optimization the volume of the complete printer is same as the print mechanism alone.

**Ultra-compact printers** 

Total size W87 x H16 x D47

No wire or connector exiting this volume

- **Fully hot plug printers**
- Software programmable consumption Dynamic division, and high speed (up to 60mm/s)
- **Full control over printing quality/speed**  Speed clamping, acceleration smoothing… via control codes
- **External pluggable switches and LED for easy integration**
- **Single power supply**  From 5 Volts to 8.5 Volts
- **RS232 Communication ports**  Speed up to 115 200 Bds
- Three internal fonts Easy font update

### **Powerful Text Printing Modes**

- Up to 48 characters per line.
- Horizontal
- 180 degree
- Double and Quadruple width and height printing
- Inverse video
- **Powerful Graphic Modes**  Variable width and offset
	- Double width and height
- Hole / Mark Detection
- Cutter driving
	- Guillotine cutter type
- **10 Barcodes** 
	- Normal and 90 degree
- Supports reflective and transmissive optocouplers
- **Printing parameters can be saved in flash**
- Supports easy single-sheet insertion /ejection
- Windows<sup>®</sup> drivers available
- **Easy firmware upgrades** (please contact A.P.S)

<span id="page-3-0"></span>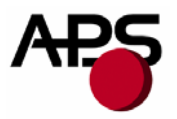

# **3. REVISION HISTORY**

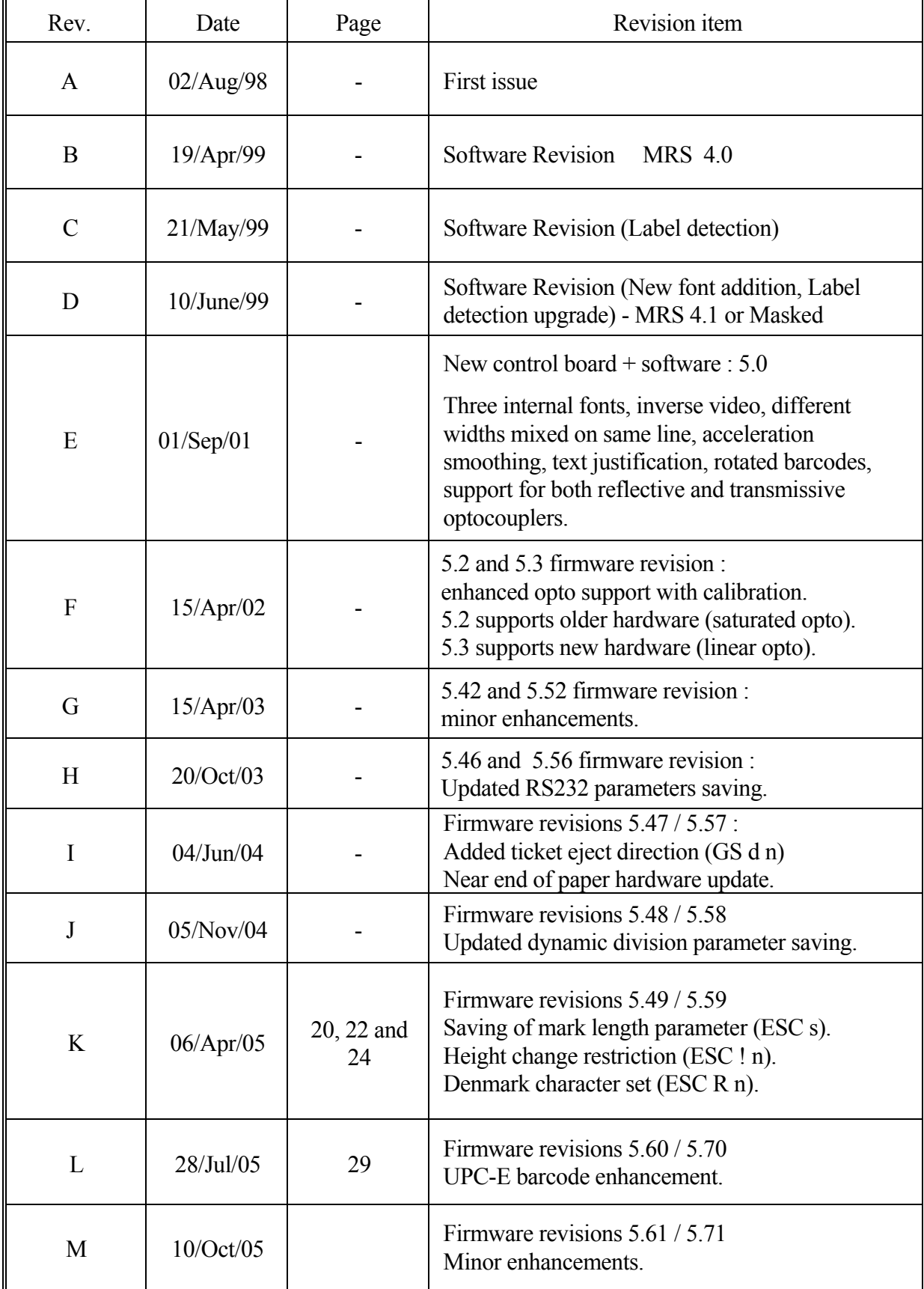

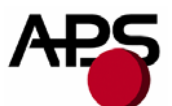

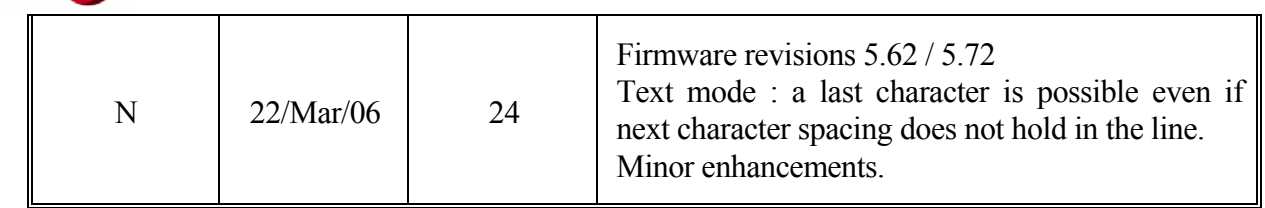

<span id="page-5-0"></span>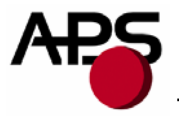

# **4. GENERAL SPECIFICATIONS**

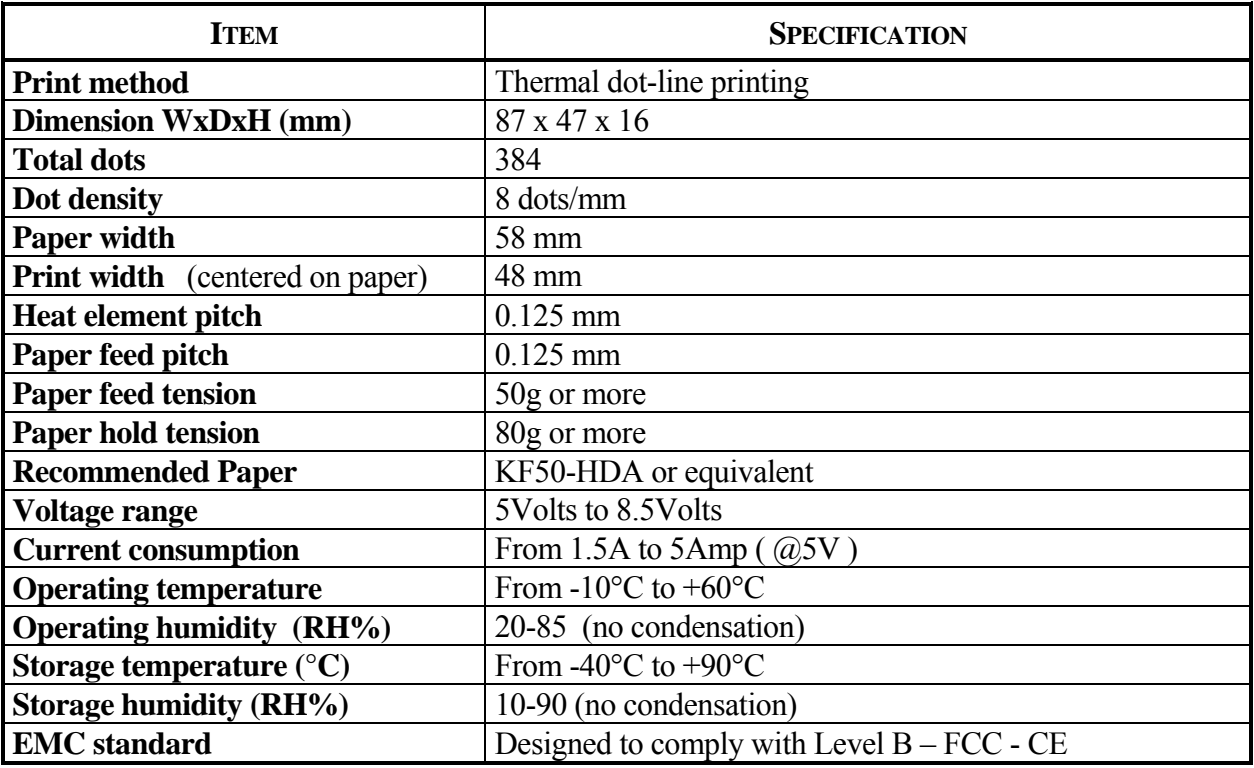

<span id="page-6-0"></span>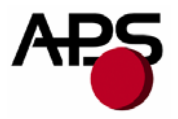

# **5. PRINTER DEVICE INTERCONNECTION**

Please refer to the drawing attached to back of this specification for connect or positions. These printers are fully hot plug : any connector hereafter can be connected or disconnected without damaging the printer.

#### **5.1. Power supply connector**

**Connector J1**: MOLEX, 53048 Series 6 contacts. Female 51021 Series contacts 50079/50058. Power supply (V bat) is from 5v to 8.5v DC. Maximum current is 5A  $\omega$  5V(peak for 3ms).

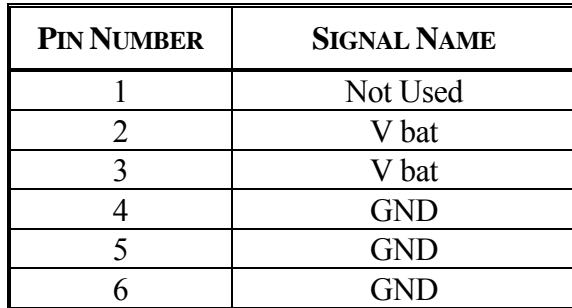

#### **IMPORTANT NOTE**:

Wires AWG28 must be used in order not to increase the current losses

#### **5.2. Serial communication connector**

**Connector J2**: MOLEX, 53048 Series 5 contacts. Female 51021 Series contacts 50079/50058.

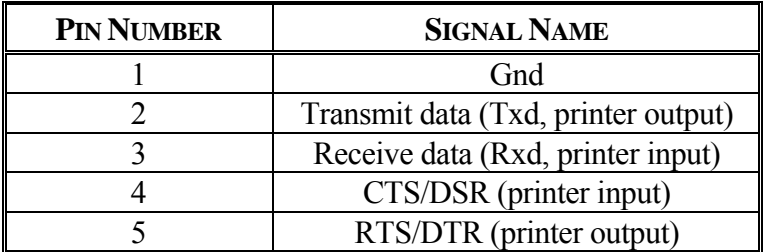

<span id="page-7-0"></span>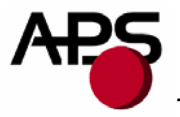

# **5.3. Switch/Led connector**

**Connector J3**: MOLEX, 53048 Series 4 contacts. Female 51021 Series contacts 50079/50058.

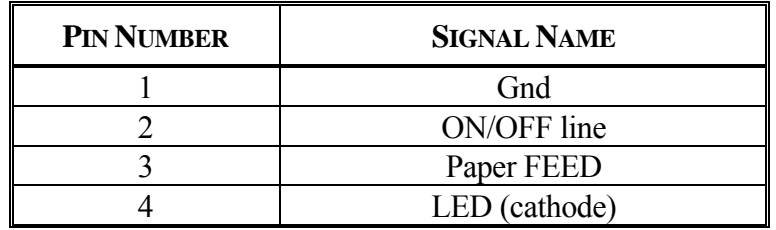

This connector allow you to design an external paper feed button, on-line off-line button, and status LED. External circuitry is as follows:

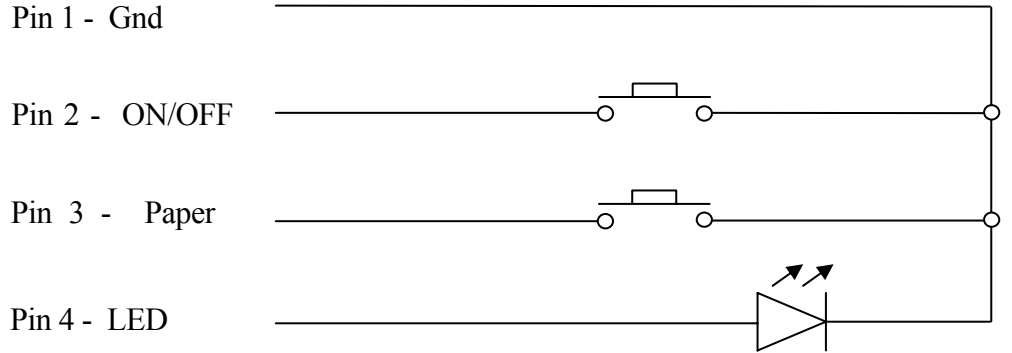

(\*) A serial resistor (470 Ohms) is on the printer, setting the LED current at about 7 mA.

The Switches and LED functions are defined in the following table:

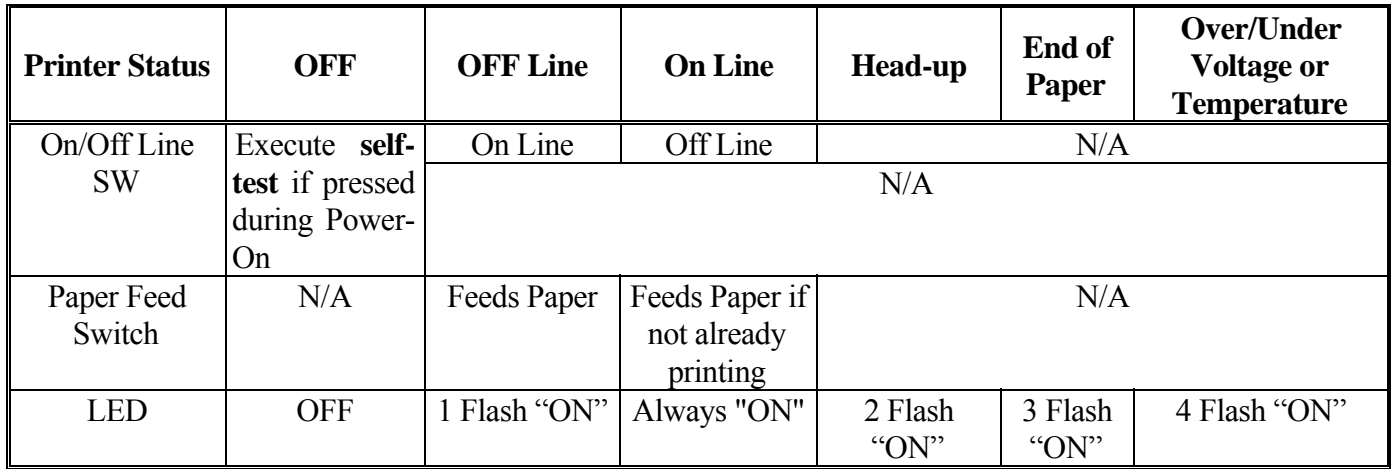

<span id="page-8-0"></span>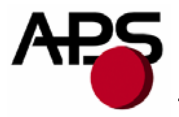

# **6. PRINTER DEVICE OPERATIONS**

#### **6.1. Self test Mode**

This mode is done by the combination of the 2 external switches (see section 5.3). It prints the printer type, the revision of the printer firmware, the logic voltage, the serial port settings, all internal character sets, and product code.

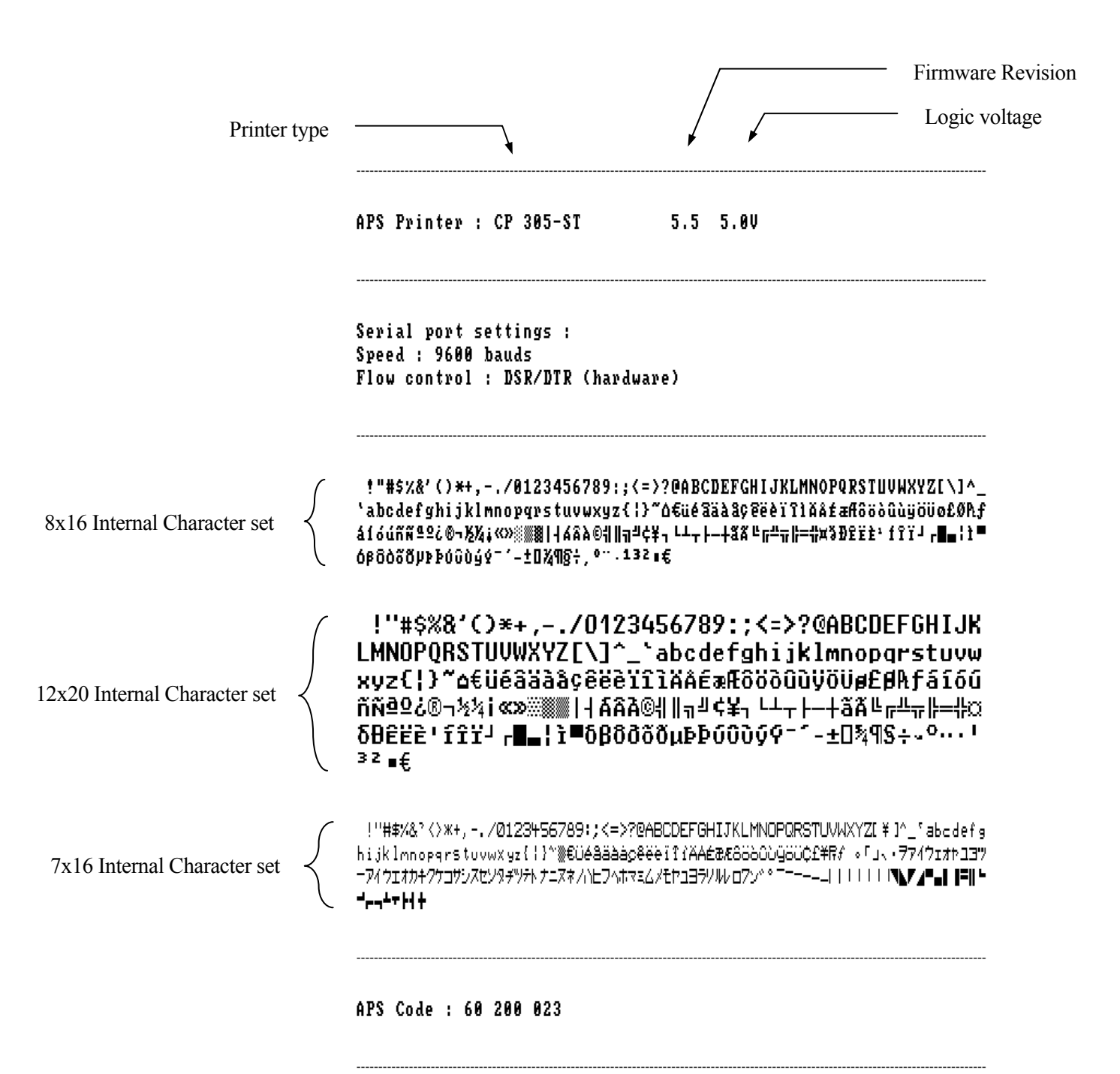

<span id="page-9-0"></span>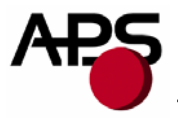

# **6.2. Paper loading**

Paper loading can be achieved by two different methods:

- **Automatic paper loading**: With the green head-up lever in the down position, insert the paper inside the printer, and then the roller will automatically feed the paper for about 40 mm. If the printer has a cutter, the cutter will cut the paper after the loading. The printer is then ready to print. This function can be achieved only if power supply is more than 5 volts. In mark detection mode, the paper is fed forward to the TOF position.
- **Manual paper loading**: Put the green head-up lever in the up position. Manually feed the paper into the printer until it exits between the thermal head and the roller. Turn the green lever to the head-down position. Now the printer is ready to print.

<span id="page-10-0"></span>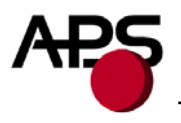

# **6.3. Text Printing format**

The controller board has three resident sets of 224 characters : 8x16, 12x20, and 7x16.

The 8x16 and 12x10 fonts include the *Euro currency symbol (Position 128, 80h)*.

12 characters are selectable from the international character set : refer to ESC "R" command for more information.

All character bitmaps will be shown with their hexadecimal code (row being the most significant nibble, and column the least significant nibble). Example : ascii code for 'A' is 41 hex (or 65 decimal).

• **8x16 Character set**: Character size is 9 pixels (8 "active dots" plus one inter-character) x 20 pixels (16 "active" dots plus 4 interlines including underline), or 1.125mm x 2.5mm.

With double and quadruple height and width, maximum character size can go up to 4.5mm width x 10mm height.

Horizontal character spacing and line spacing may be adjusted via the software. Character per line is up to 64 in standard text, 32 in double width, and 16 in quadruple width.

0123456789ABCDEF

2 t " # \$ % & ' ( ) \* + , - . / 3  $8123456789...(-7)$  $\overline{\mathbf{4}}$ **@ A B C D E F G H I J K L M N O** 5 PQRSTUUWXYZI\J^\_ 6 'abcdefghijklmno 7 p q r s t u v w x y z { | } " △ 8 tué a a a a c e e e r r r r a a 9 f a f 6 6 6 6 6 4 5 6 6 6 6 7 6 7 A á í ó ú ñ ñ ª º ¿ ® ¬ ½ ¼ ¡ « » **※ ※ 88 1 4 6 8 A © 4 H a <sup>4</sup> ¢ ¥ a** B ¢ 3 D & # + + + + + + + + + + + + D E  $\mathbf{F}$  $-10$   $-10$   $-13$   $-15$ 

• **12x20 Character set**: Character size is 13 pixels (12 "active dots" plus one inter-character) x 24 pixels (20 "active" dots plus 4 interlines including underline), or 1.625 mm x 3 mm.

With double and quadruple height and width, maximum character size can go up to 6.5mm width x 12mm height.

Horizontal character spacing and line spacing may be adjusted via the software. Character per line is up to 44 in standard text, 22 in double width, and 11 in quadruple width.

0123456789ABCDEF  $\mathbf{u}$  $# S \times 8$  ' ( )  $*$  $\overline{1}$ 7  $0, 1, 2, 3, 4, 5, 6, 7$ 8 9.  $\overline{\mathbb{R}}$  $\equiv$  .  $\geq$  ?  $\mathbf{L}$  $\zeta$  $\mathbf I$ **ABCDEFGH** J L  $\boldsymbol{\mathcal{C}}$ К M. N  $\mathbf{0}$  $Z$  [ P Q R S T U U W X Y N 1 J. a b c d  $\mathbf{e}$ -f g h  $\mathbf{i}$  $\mathbf{j}$ k.  $\mathbf{1}$  $M$  D  $\mathbf 0$  $\epsilon$  :  $q<sub>r</sub>$ stuvwxyz Э. ۵ D. € ü é â ä à å ç ê ë è ï î ìÄ Å É æ Æ ô ö ò û ù ÿ ö ü ø £ Ø A f  $\delta$  í  $\delta$  ú ñ ñ  $\delta$   $\Omega$   $\delta$   $\delta$   $\theta$   $\neg$   $\neg$   $\neg$   $\neg$   $\neg$   $\neg$  $\propto$   $\infty$ . . .  $+$   $A$   $A$   $B$   $C$   $H$   $H$   $T$   $T$   $T$   $T$   $T$  $\mathbf{I}$  $L \perp \top$  $+$   $\tilde{a}$   $\tilde{A}$   $\in$ ᅲᆙ 푠  $\mathsf{F}$  $\overline{\phantom{a}}$  $=$   $\frac{1}{2}$   $\alpha$  $\overline{\mathbf{r}}$ f î ï <sup>j</sup>  $\delta$   $\theta$   $\hat{\epsilon}$   $\hat{\epsilon}$   $\hat{\epsilon}$  $\blacksquare$  $\mathsf{r}$  $\mathbf{F}$ ì∎  $\blacksquare$ δβδοδδμββούος Ϋ - ± 0 % 9 \$ + ↓ 0 ↔ ↓ 1 3 2  $\blacksquare$ 

• **7x16 Character set** : Character size is 8 pixels (7 "active dots" plus one intercharacter) x 20 pixels (16 "active" dots plus 4 interlines including underline), 1 mm by 2,5mm.

With double and quadruple height and width, maximum character size can go up to 4 mm width by 10mm height.

Horizontal character spacing and line spacing may be adjusted via the software. Character per line is up to 48 in standard text, 24 in double width, and 12 in quadruple width.

This font includes the Katakana characters set.

 $\overline{z}$ 

3

 $\overline{4}$ 

5

 $\boldsymbol{6}$ 

 $\overline{7}$ 

8

9

A

B

c

D

E

F

0123456789ABCDEF 2.  $1$  " # \$ % & ? < > x + , - , / 0123456789: ; < = >? 3. @ A B C D E F G H I J K L M N O 4 5. PQRSTUVWXYZ[ \ ]^ 6 'abcdefahijklnno 7 parstuvwxyz{|}<sup>\*</sup> » 8 ۟éâäàåçêëèîî≀ÄA 9.  $E$   $E$   $E$   $S$   $S$   $S$   $O$   $O$   $Q$   $G$   $G$   $C$   $E$   $*$   $F$   $f$  $\begin{smallmatrix} \circ & \Gamma & \bot & \smallsetminus & \ast & \mathcal{T} & \mathcal{T} & \mathcal{A} & \mathcal{T} & \mathcal{T} & \mathcal{T} & \mathcal{T} & \mathcal{T} & \mathcal{T} & \mathcal{T} \end{smallmatrix}$ A. Β. ー アイ ウ エ オ カ キ ク ケ コ サ シ ス セ ソ タ チ ツ テ ト ナ ニ ヌ ネ ノ ハ ヒ フ ヘ ホ マ C D ミムメモヤユヨラリルレロフン ^^^ E ---||IIIII**III** F <u> 1 - 1 | 1 - 1 - 1 - 4 - 1 - 1 + </u>

**Note :** In emulation mode (default at power up) the printer is compatible with previous CP205 that only had two fonts (8x16 and 7x16) so the order of the fonts is 8x16, 7x16, and 12x10. After setting the CP205 in full MRS mode, behaviour is compatible with all newer MRS printers, which means the order of the fonts is now 8x16, 12x10, 7x16. The order refers to the correspondence with values 0, 1 , 2… in the "Select internal font" command ESC % n.

<span id="page-12-0"></span>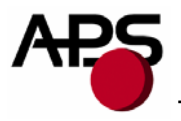

# **6.4. Operating Control codes**

Control codes are non-printable characters or sequences of characters that control the operation of the printer. Within the following description, a control code causes the printer to interpret the following byte as part of a command and not as a printable character.

# **6.4.1.** *Control codes cross reference*

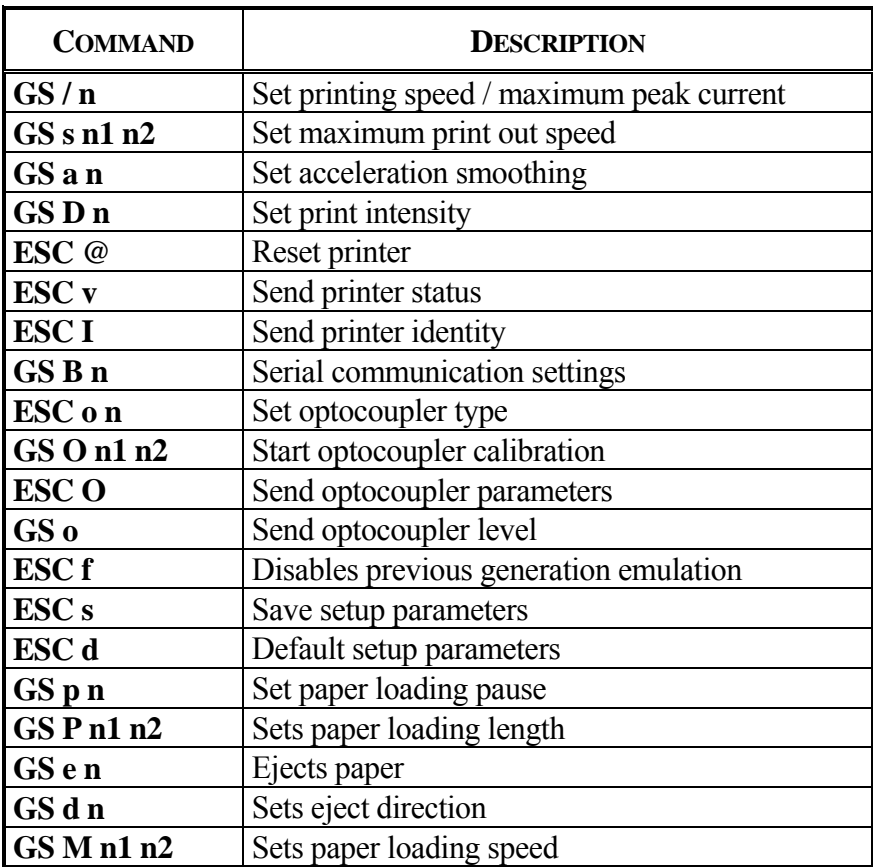

# *Setup and Hardware control*

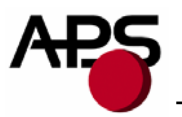

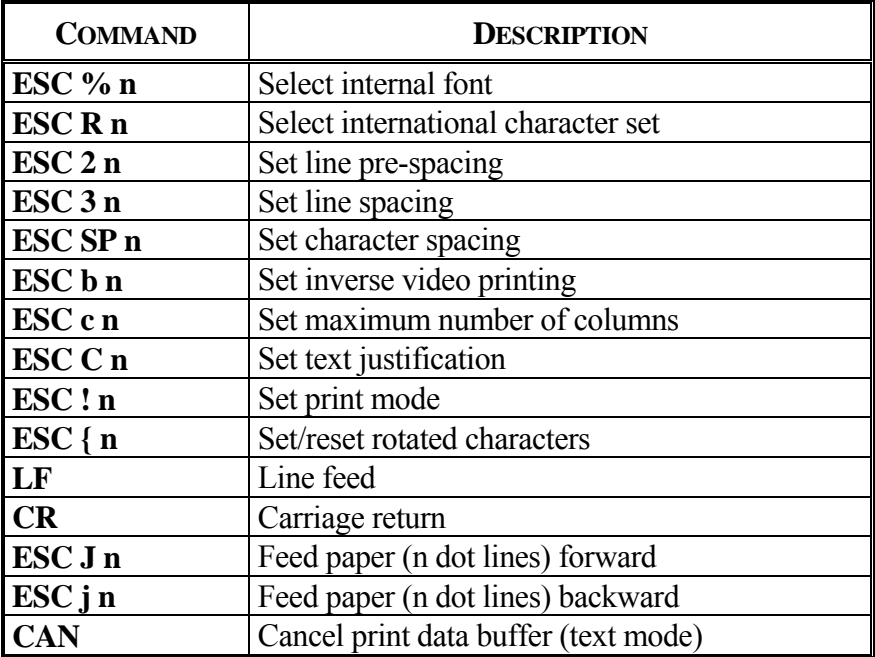

# *Text and General commands*

# *Graphics commands*

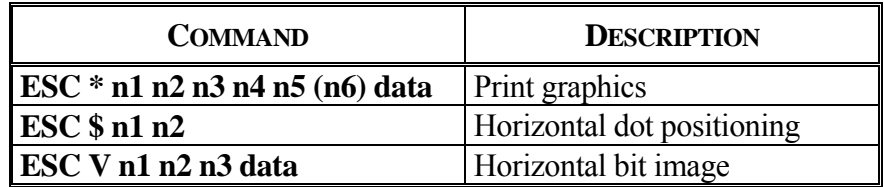

# *Cutter commands*

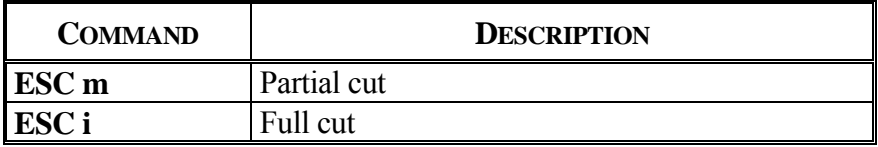

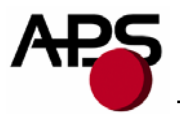

# *Bar code commands*

| <b>COMMAND</b>                   | <b>DESCRIPTION</b>        |
|----------------------------------|---------------------------|
| GS k n [Start] <data> NUL</data> | Print bar code            |
| GS h n                           | Barcode height            |
| GS w n                           | Barcode magnification     |
| GSH <sub>n</sub>                 | Text position in barcode  |
| GSRn                             | Set/reset rotated barcode |

*Hole and black mark detection commands* 

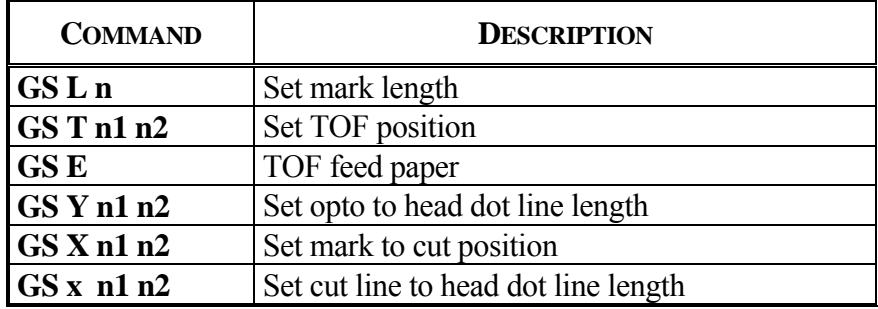

<span id="page-15-0"></span>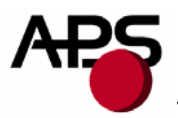

# **6.4.2.** *Setup and Hardware control*

# **GS / n**

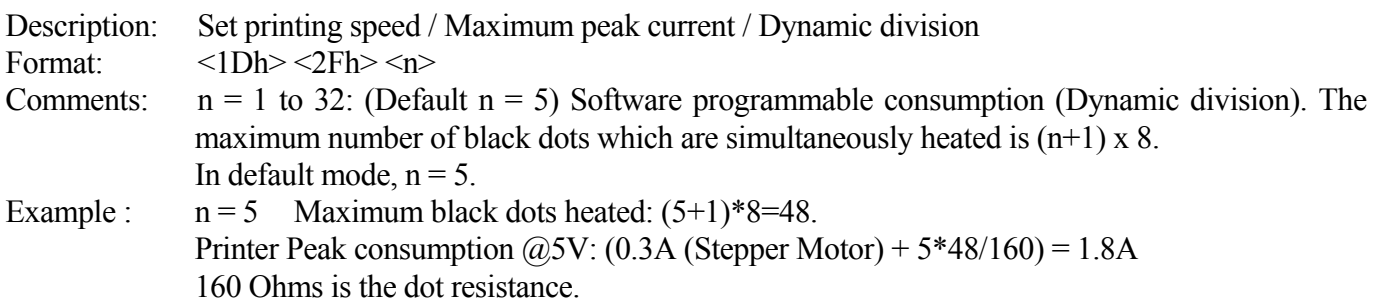

#### **GS s n1 n2**

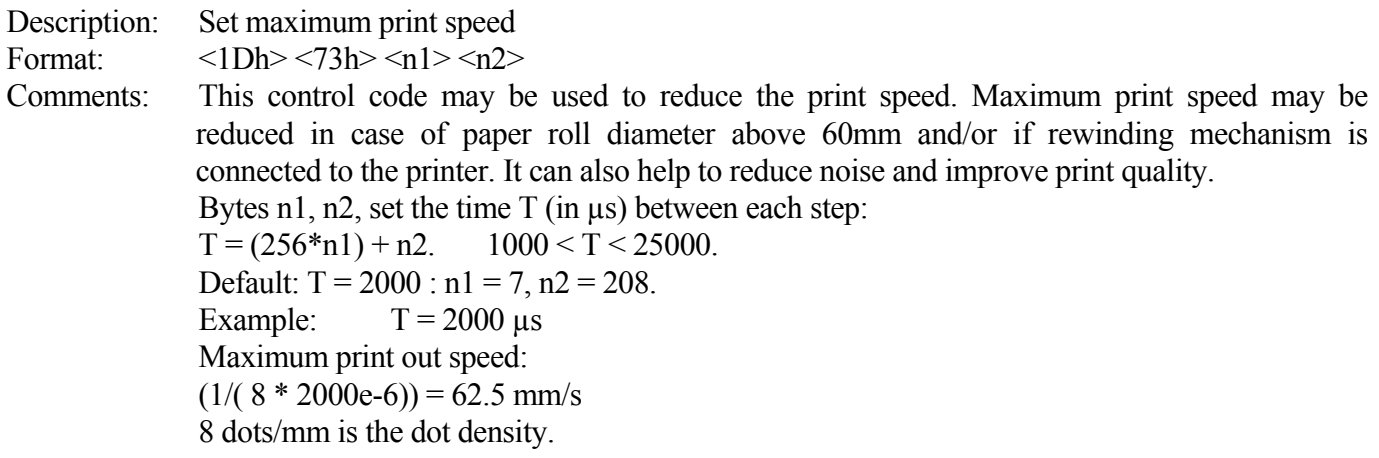

#### **GS a n**

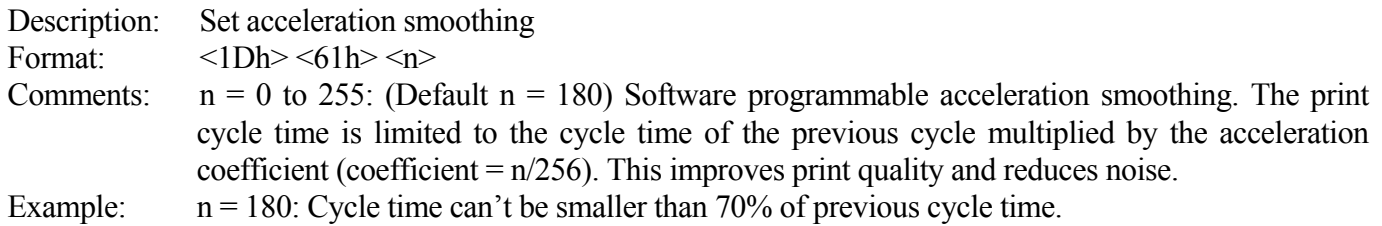

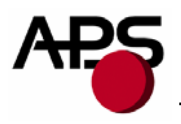

#### **GS D n**

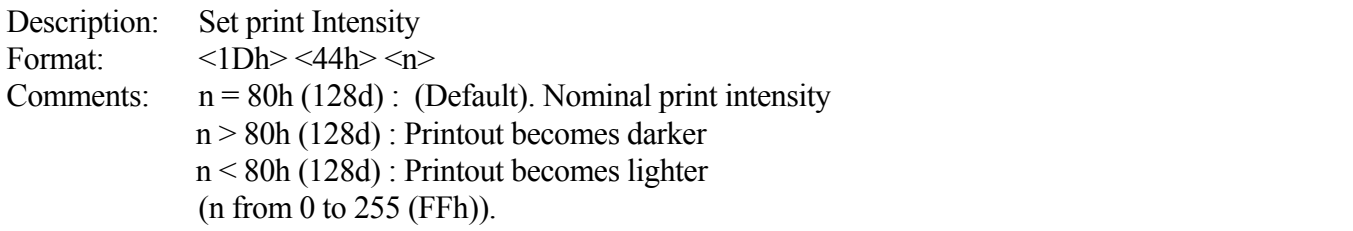

#### **ESC @**

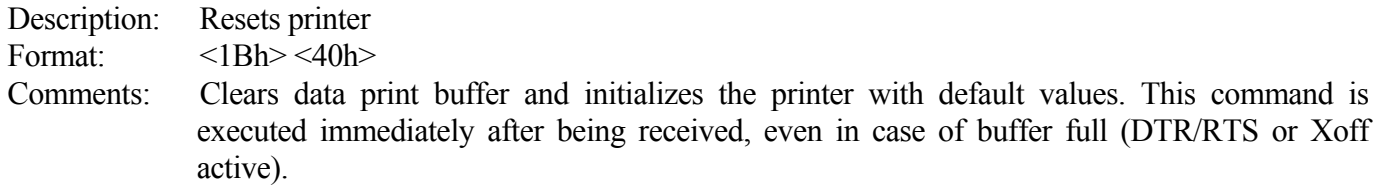

#### **ESC v**

Description: Send printer status

Format: <1Bh> <76h>

Comments: The printer will transmit a single byte which reflects the status of the printer in accordance with the following table:

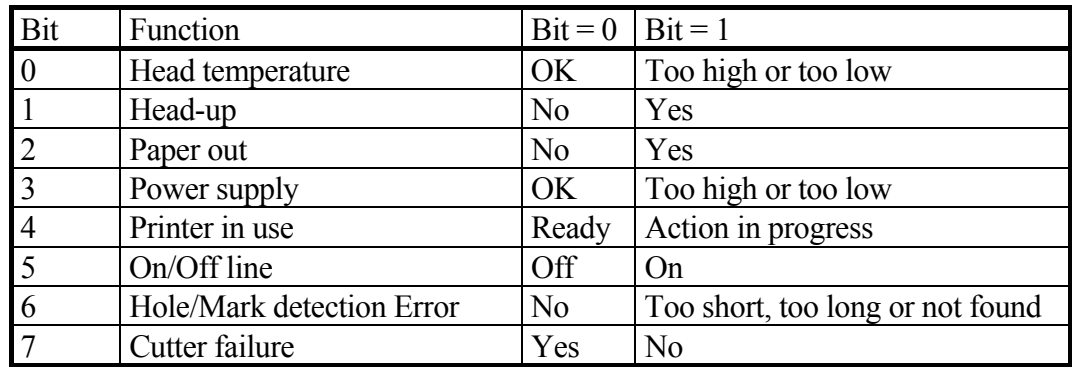

 This command is executed immediately after being received, even in case of buffer full (DTR/RTS or Xoff active). Host must disable the handshaking controls to send the ESC v command.

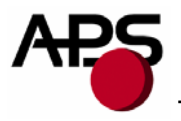

#### **ESC I**

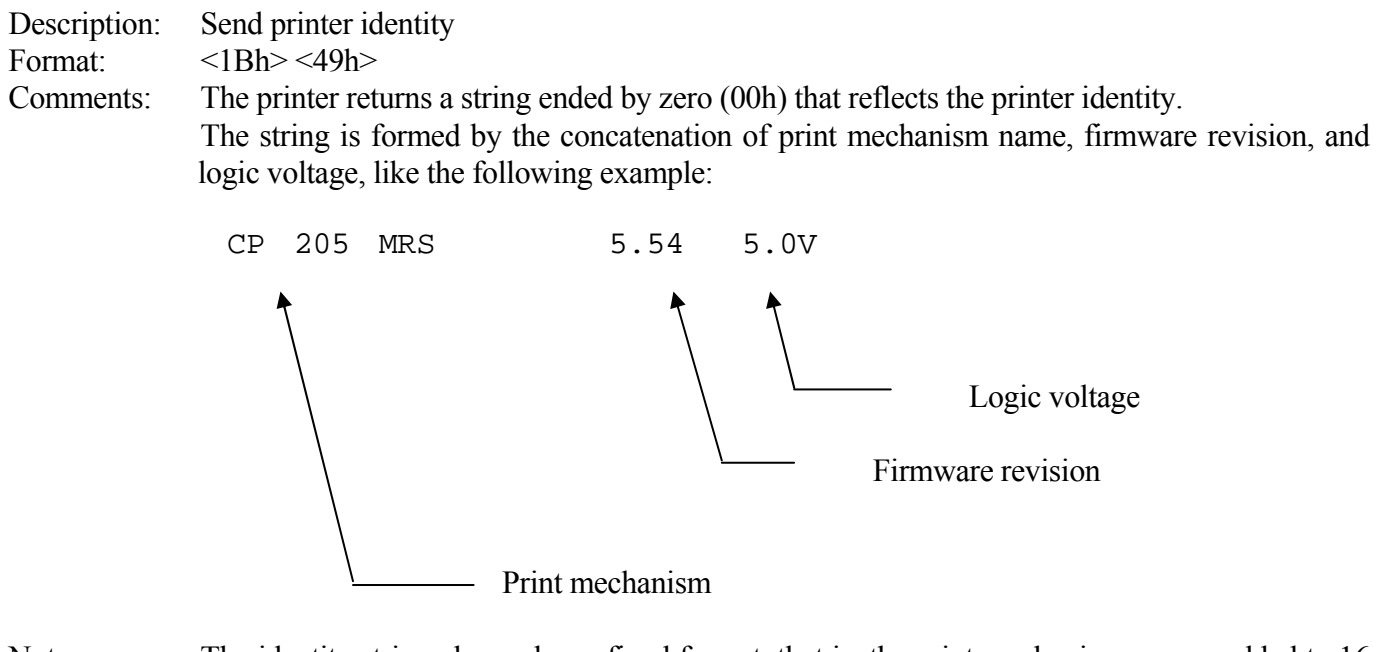

Note: The identity string always has a fixed format, that is: the print mechanism name padded to 16 bytes, a space, then 5 bytes for the firmware revision (the dot being in the middle), a space, then the logic voltage (the string '5.0V') ended with zero.

#### **GS B n**

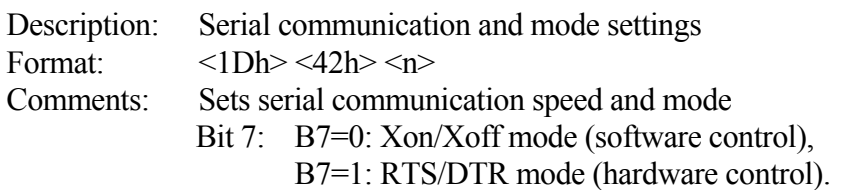

- Bit 6: Not used.
- Bit 5: Stopbit; B5=0, 1 stopbit; B5=1, 2 stopbits.
- Bit 4: Not used.
- Bit 3: Not used.
- Bit 2, 1, 0: Speed:

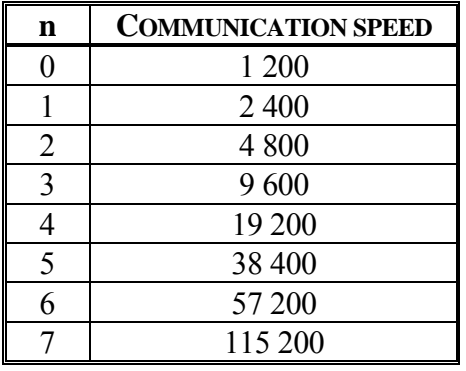

(Default : n = 83h : RTS/DTR; Normal mode, 1 Stopbit, 9600 Bds, No Parity)

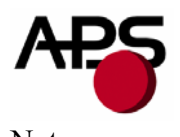

Note: Unused bits should be set to zero.

# **GS P n1 n2**

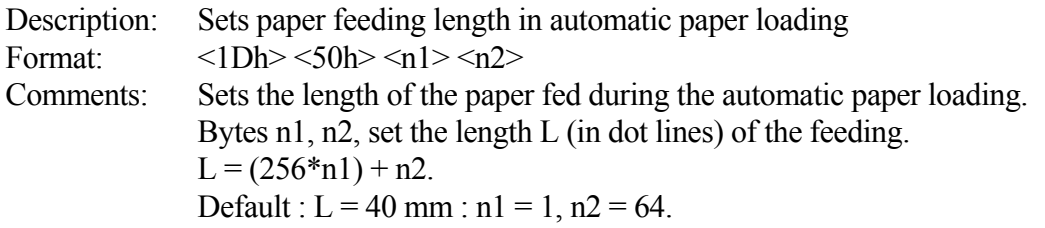

#### **ESC o n**

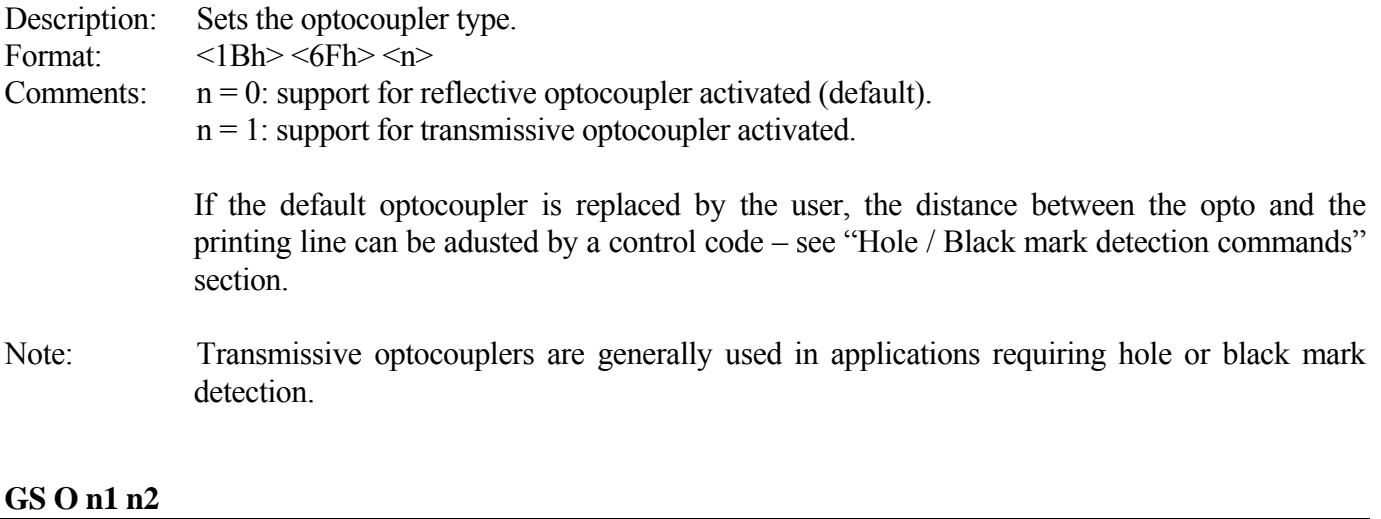

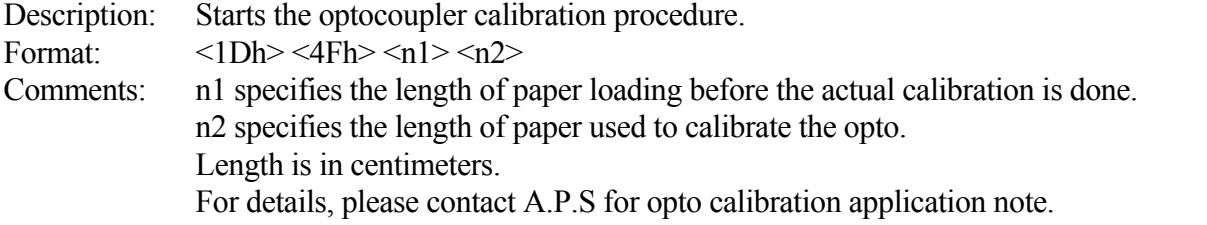

#### **ESC O**

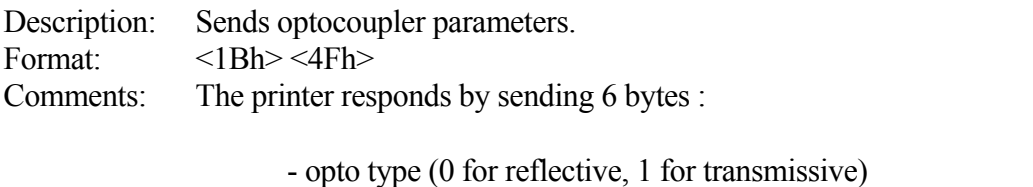

- black level
- mark/backing level
- paper level
- paper presence threshold
- mark detection threshold

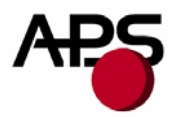

All these parameters are determined automatically by the opto calibration procedure and should provide correct operation for most applications. This command is intended for test purposes.

#### **GS o**

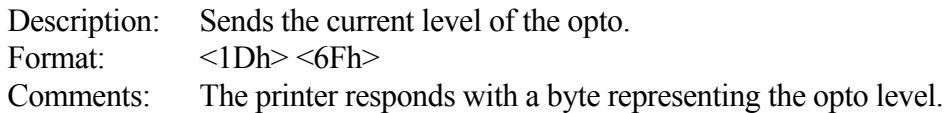

#### **ESC f**

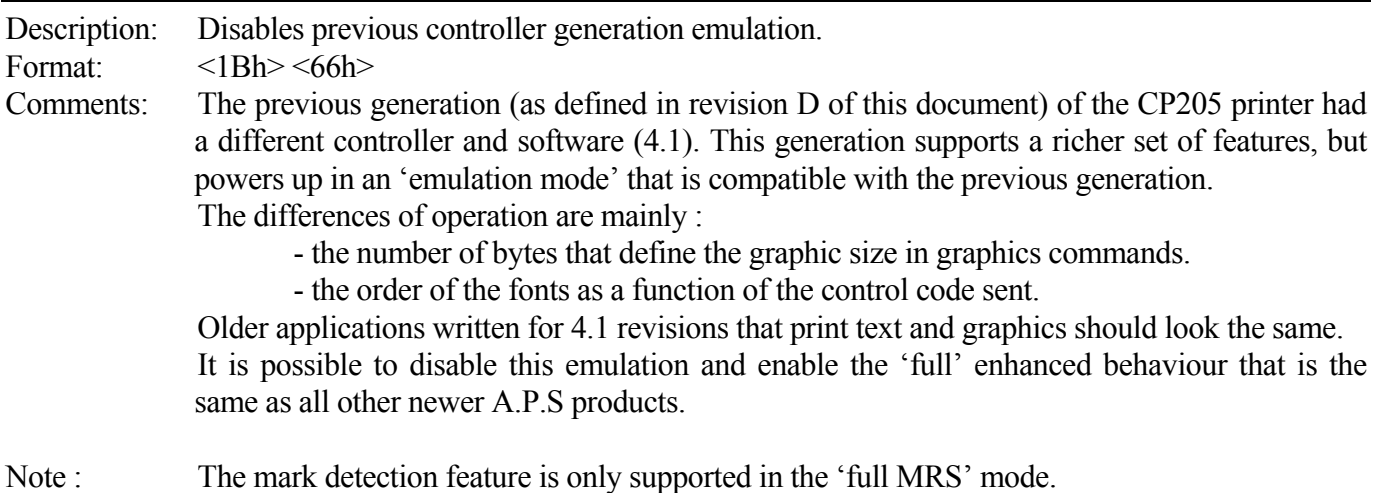

#### **ESC s**

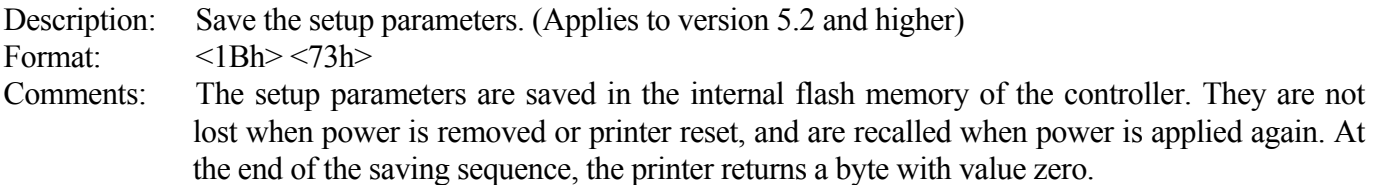

The following parameters are saved by this command:

- internal font
- pre line spacing
- line spacing
- character spacing
- print mode
- rotated
- maximum number of columns
- text justification
- maximum peak current
- intensity
- serial mode
- barcode height
- barcode magnification
- barcode text position

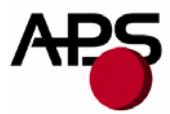

- barcode orientation
- paper loading length
- paper loading speed
- paper loading pause
- speed limitation
- mark length
- top of form position
- mark to cut position
- head to cut length
- opto to head length
- acceleration smoothing
- international character set

# **ESC d**

Description: Default setup parameters. (Applies to version 5.2 and higher) Format:  $\langle 1Bh \rangle \langle 64h \rangle$ Comments: Revert all parameters of the 'Save setup parameters' command to their factory default values. This action is temporary. If the printer is reset or power is cycled, the parameters will be initialized with the last set saved by the 'ESC s' command. If you want to permanently set the parameters to the factory defaults, you must send an 'ESC d' 'ESC s' sequence. Combining the use of these command and the 'reset printer' command enables you to compare the effects of the default and saved values without altering the saved values.

# **GS p n**

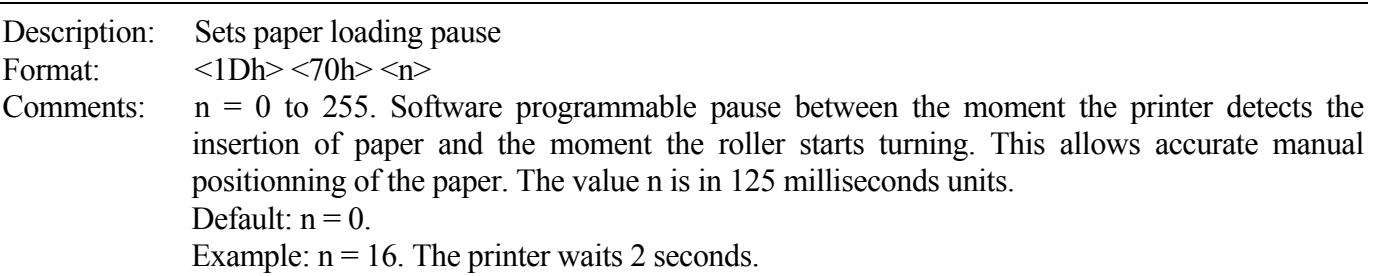

### **GS P n1 n2**

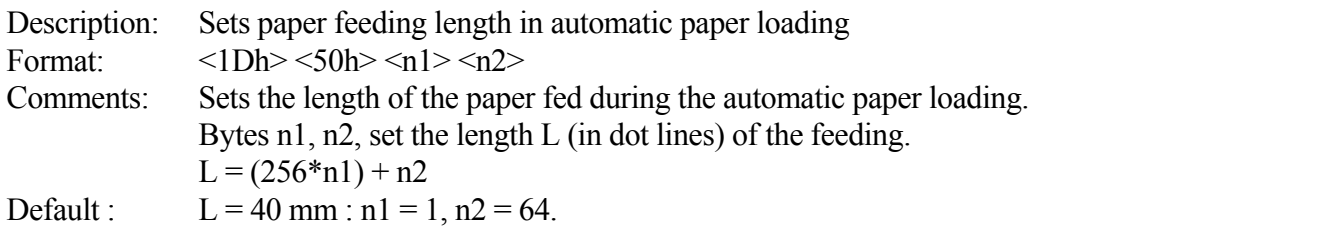

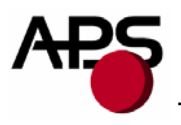

# **GS e n**

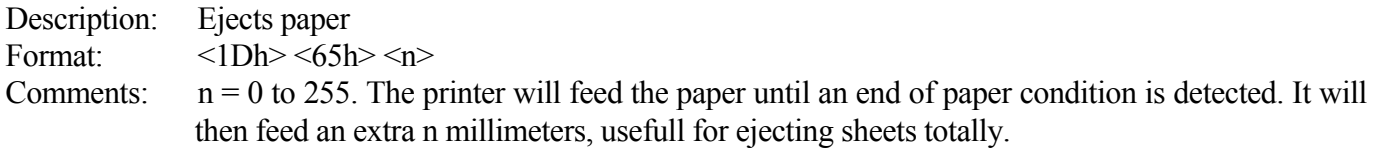

# **GS d n**

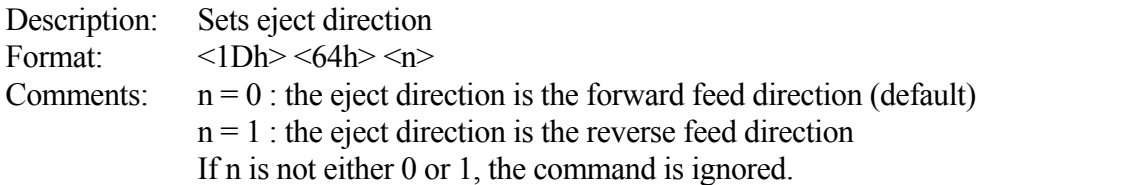

#### **GS M n1 n2**

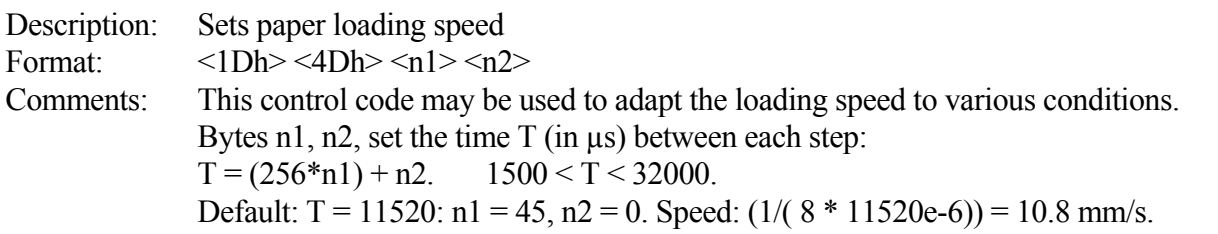

<span id="page-22-0"></span>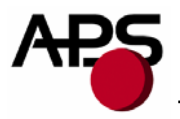

# **6.4.3.** *Text and General commands*

# **ESC % n**

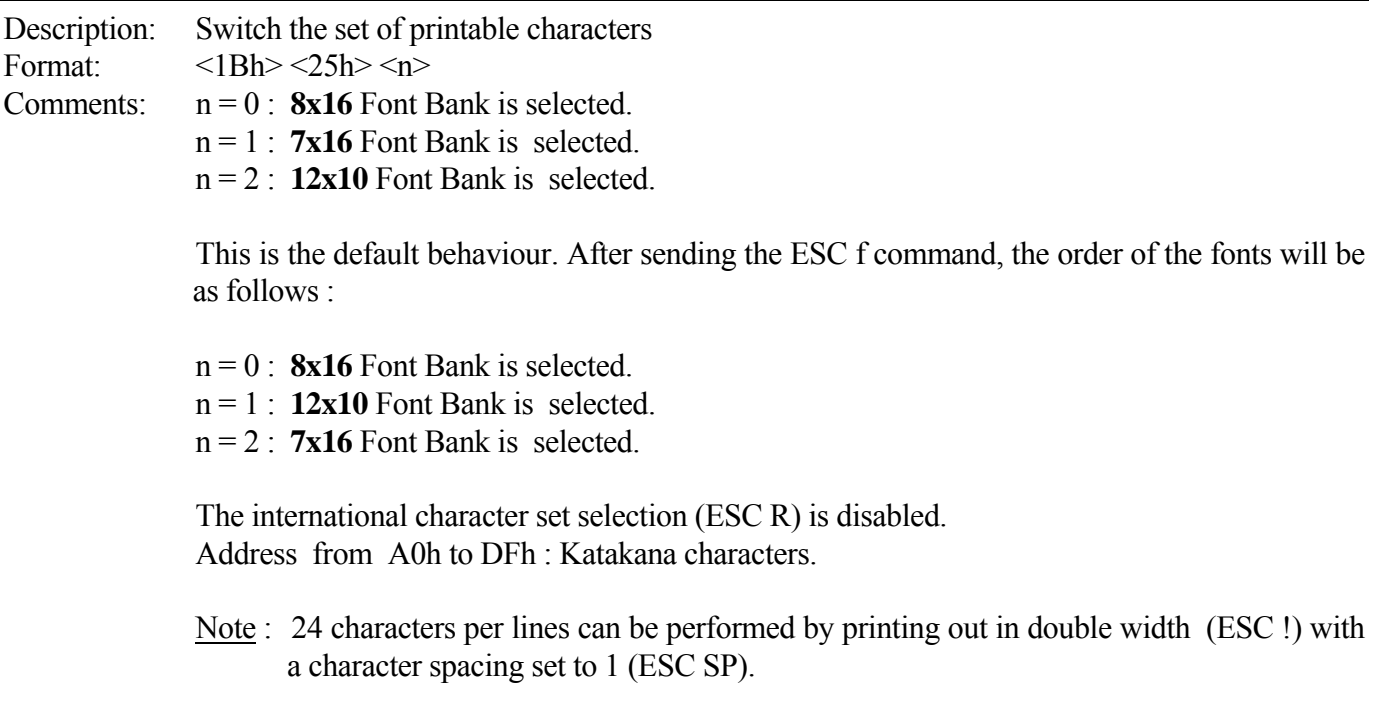

# **ESC R n**

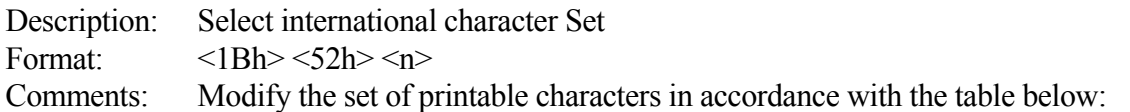

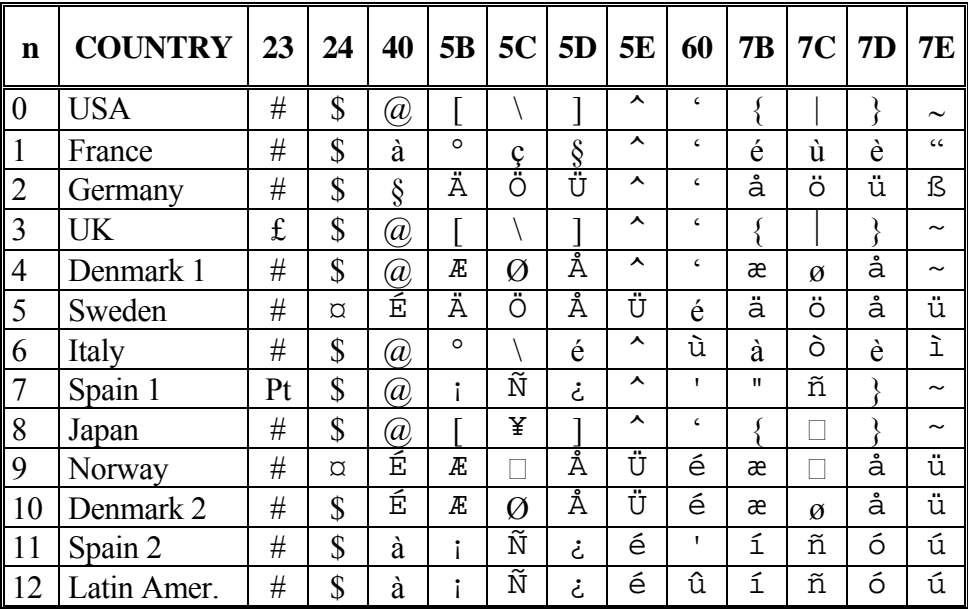

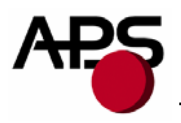

# **ESC 2 n**

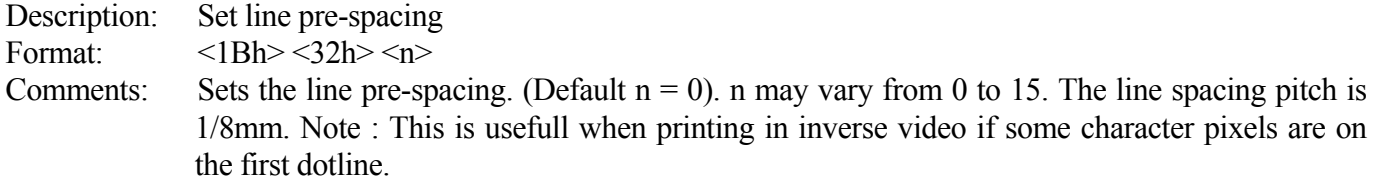

#### **ESC 3 n**

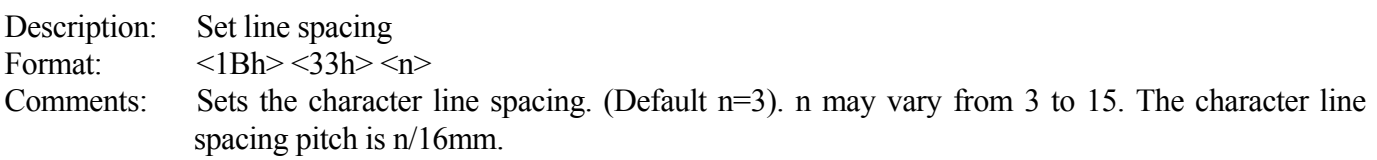

#### **ESC SP n**

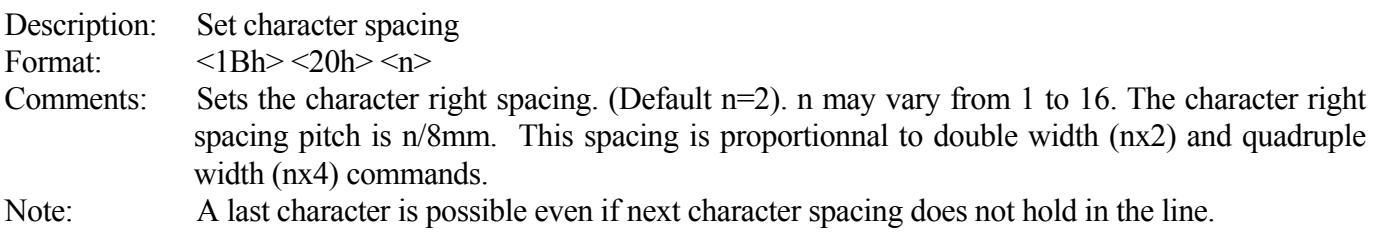

# **ESC b n**

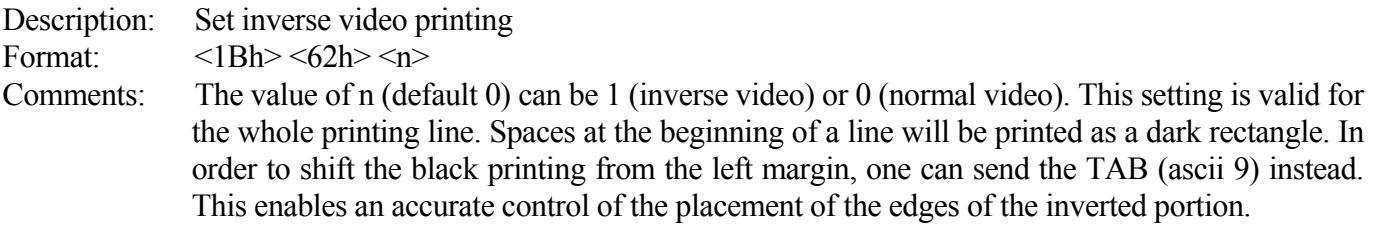

# **ESC c n**

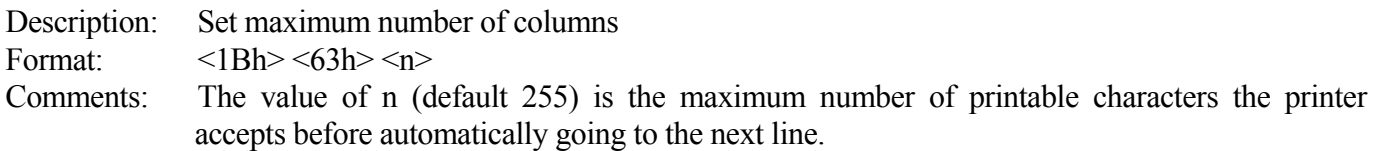

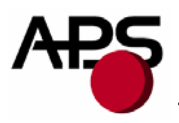

#### **ESC C n**

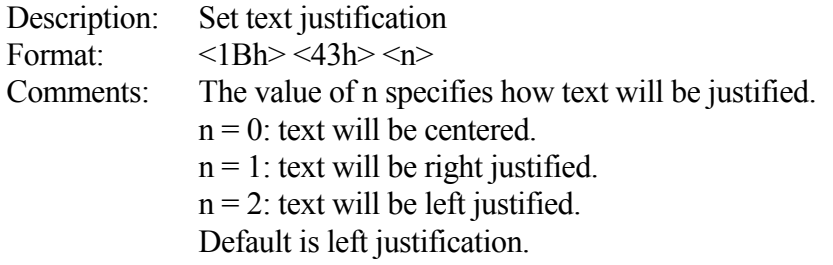

#### **ESC ! n**

Description: Set print mode

Format:  $\langle 1Bh \rangle \langle 21h \rangle \langle n \rangle$ 

Comments: The value of n (default 0) selects the various modes of printing as described in the table on the next page:

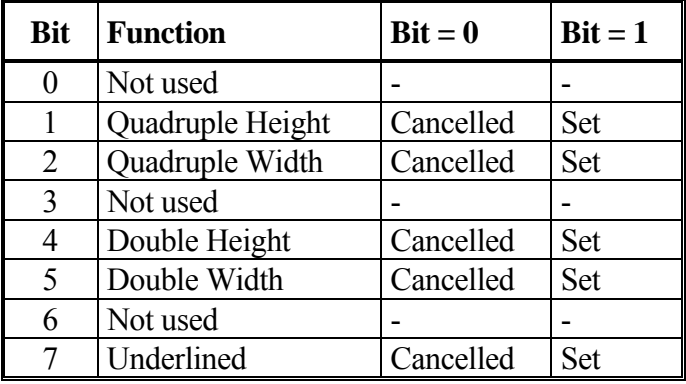

Note: Different print widths can be mixed on the same line (8 changes per line maximum). Only one print height is enabled per line. If height change request during a line already started, change will be taken into account only on the next line.

### **ESC { n**

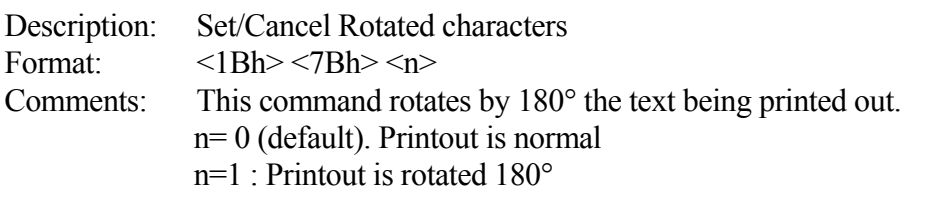

#### **LF**

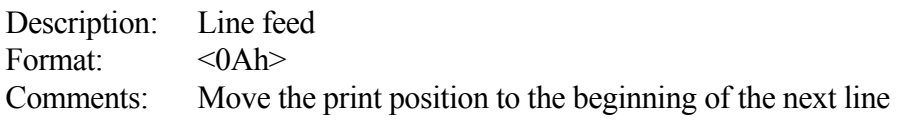

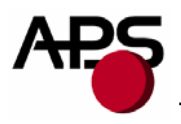

# **CR**

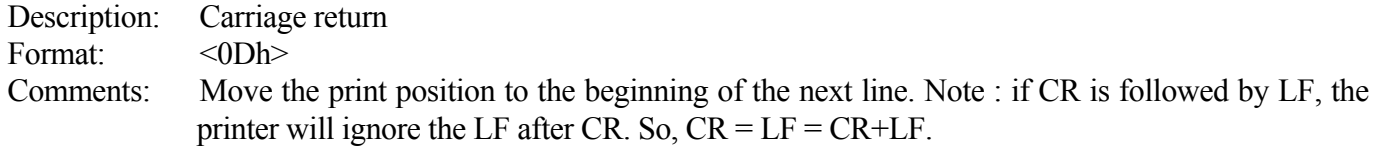

# **ESC J n**

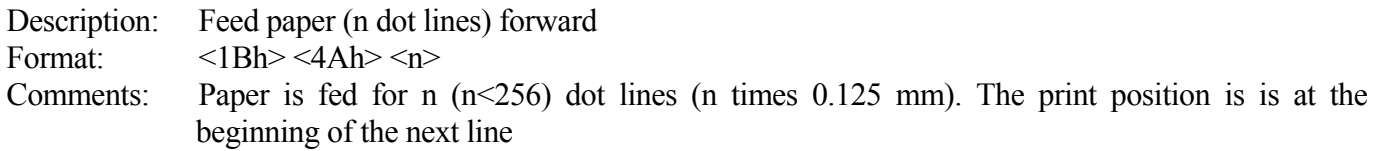

# **ESC j n**

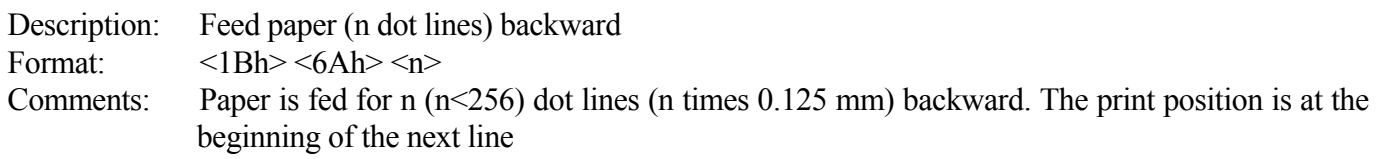

#### **CAN**

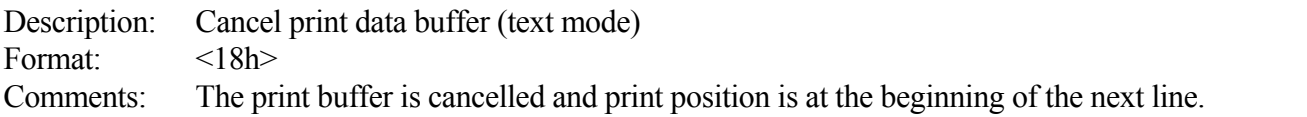

<span id="page-26-0"></span>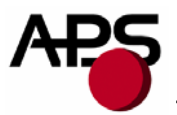

### **6.4.4.** *Graphics commands*

*6.4.4.1. Graphics command for emulation mode :* 

#### **ESC \* n1 n2 n3 n4 n5 <data>**

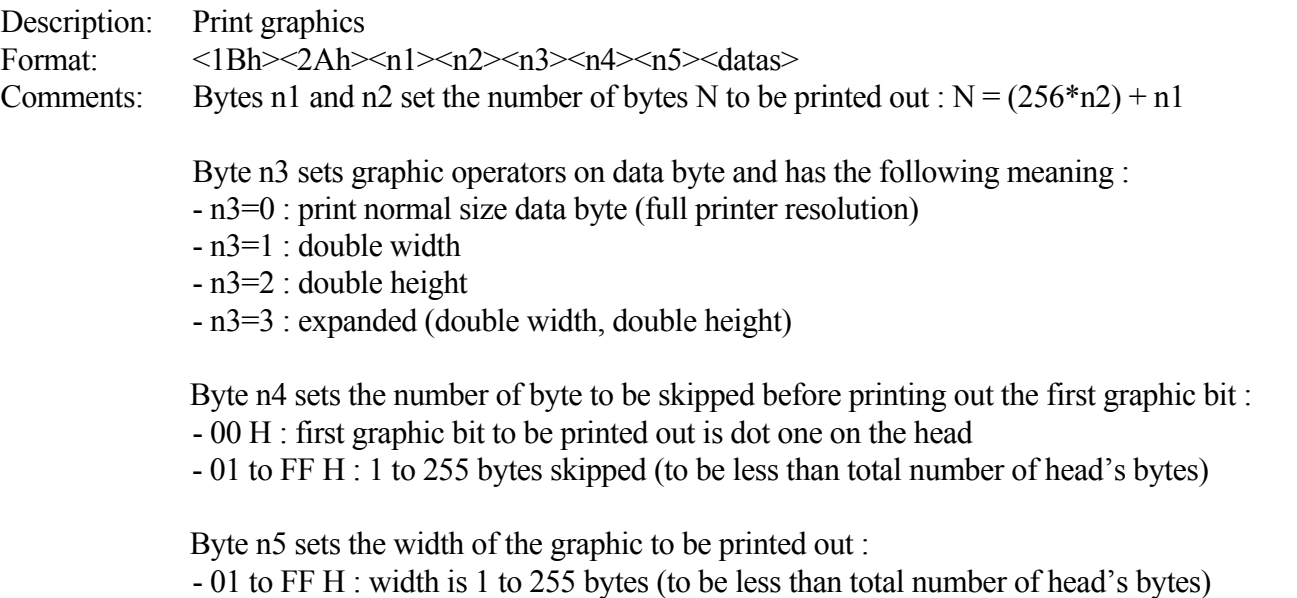

*6.4.4.2. Graphics command for full MRS mode :* 

#### **ESC \* n1 n2 n3 n4 n5 n6 <data>**

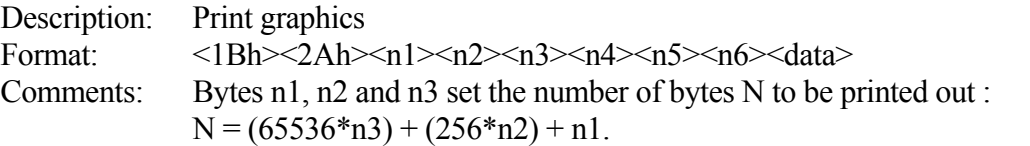

Byte n4 sets graphic operators on data byte and has the following meaning:

- n4 = 0 : print normal size data byte (full printer resolution).
- $n4 = 1$  : double width.
- $n4 = 2$ : double height.
- n4 = 3 : expanded (double width, double height).

 Byte n5 sets the number of byte to be skipped before printing out the first graphic bit : - 00 H : first graphic bit to be printed out is dot one on the head.

- 01 to FF H : 1 to 255 bytes skipped (to be less than total number of head's bytes)

 Byte n6 sets the width of the graphic to be printed out : - 01 to FF H : width is 1 to 255 bytes (to be less than total number of head's bytes).

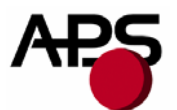

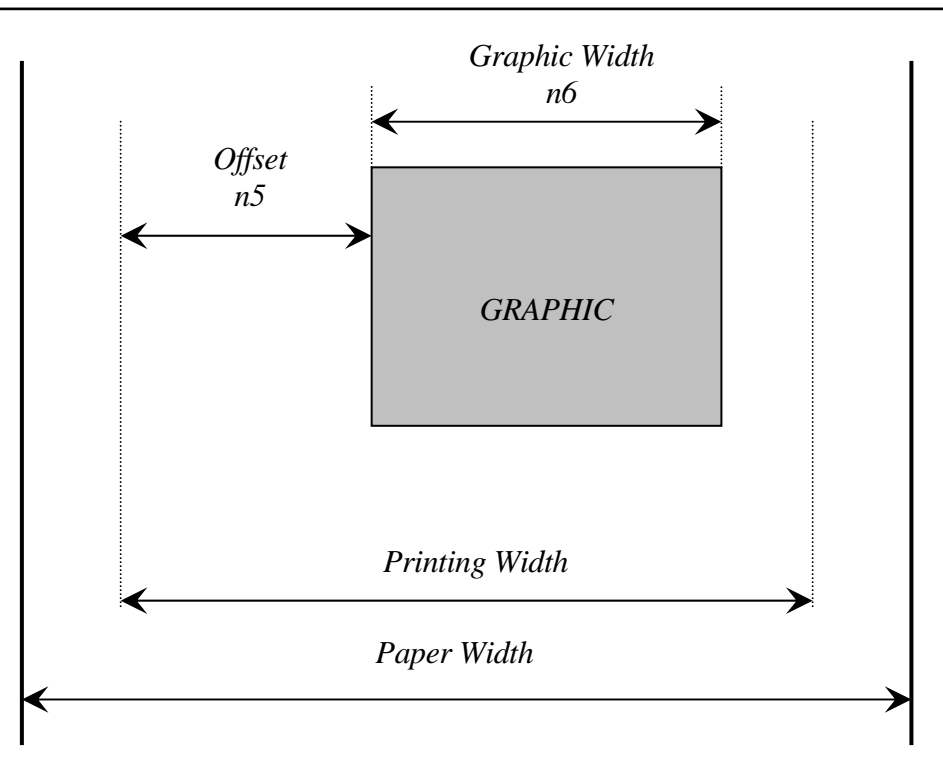

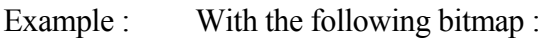

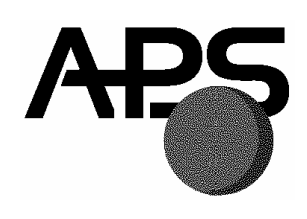

Black and white, 1 dot per pixel, 368 pixels width and 242 pixels height, printed in full resolution, and centered,  $Size = 368*242 / 8 = 11132 bytes$ :

*n1 = 124d, n2 = 43d, n3 = 0d, n4 = 0d, n5 = 1d, n6 = 46d or n1 = 7Ch, n2 = 2Bh, n3 = 0h, n4 = 0h, n5 = 1h, n6 = 2Eh* 

# **ESC \$ n1 n2**

Description: Horizontal dot positioning Format:  $\langle 1Bh \rangle \langle 24h \rangle \langle n1 \rangle \langle n2 \rangle$ Comments: Dot positioning command in bytes (to be used with ESC V). Dot position equals (n1 + 256\*n2). n1 must be less than 48 (384/8), and n2 is always 0.

### **ESC V n1 n2 n3 <data>**

Description: Horizontal bit image Format:  $$\langle 1Bh \rangle \langle 56h \rangle \langle n1 \rangle \langle n2 \rangle \langle n3 \rangle \langle data \rangle$ Comments: the number of bytes to be printed is equal to (n2+256\*n3). n2 must be less than 48 (384/8), and n3 is always 0. n1 is the resolution: 0 is standard size, 1 is double width, 2 double height, 3 is expanded.

# IMPORTANT NOTES FOR GRAPHICS:

- Please note that n5 (offset) + n6 (graphic width) needs to be less than the number of head's bytes (printing width). If it is greater, control code will be ignored.
- One dot line must be performed in less than 500ms. If not current into stepper is removed, affecting badly the print quality.
- It is recommanded for all graphics sequences to set up the communication speed at the maximum value.

<span id="page-28-0"></span>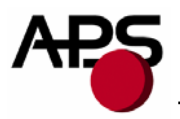

# **6.4.5.** *Cutter commands*

# **ESC i**

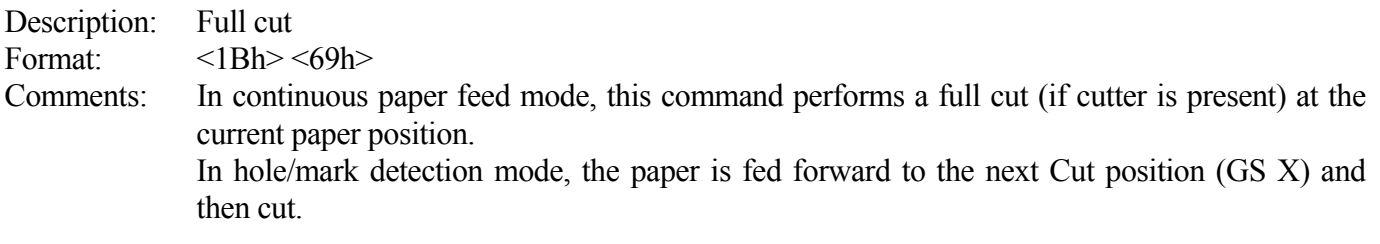

# **ESC m**

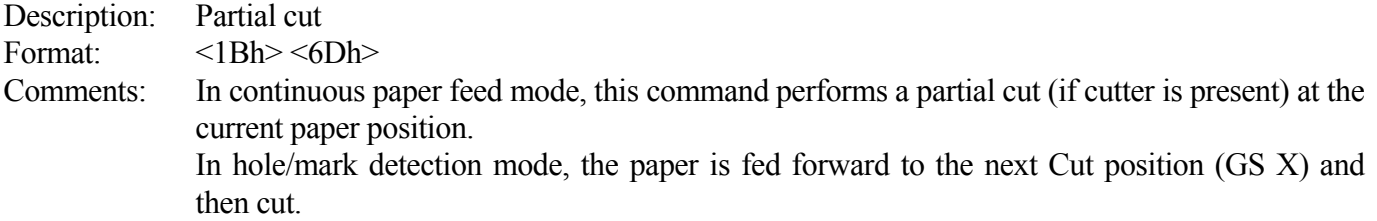

<span id="page-29-0"></span>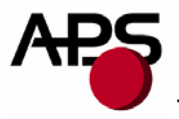

#### **6.4.6.** *Bar code commands*

#### **GS k n [Start] <data> NUL**

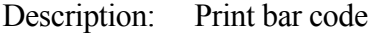

Format:  $<1Dh><6Bh>[Start]<4ata><00h>$ 

Comments: n is barcode standard selection, as described in the following table. [Start] is an optional byte used only by Code 128.

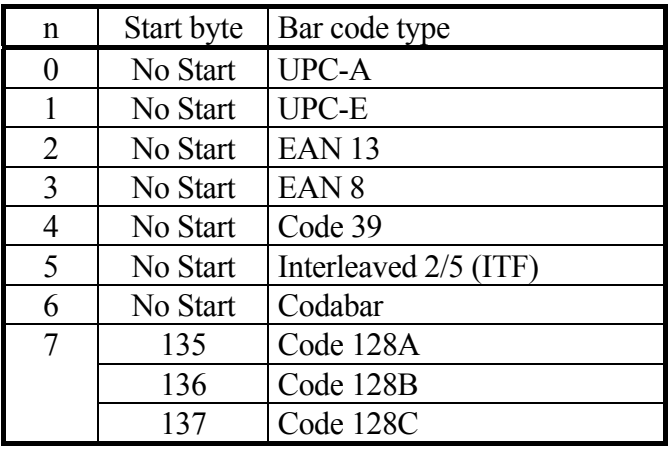

Note: <data> should be absolutely correct and suitable to bar code type. No checking is performed by printer before starting printing. So, if number of data bytes or checksum byte is wrong, printed bar code will be wrong. However, if checksum byte misses, printer will calculate it and add to data.

When UPC-E is selected, data to be transmitted can be either initial UPC-A data or directly corresponding compressed UPC-E data (checksum byte is then compulsory).

#### **GS h n**

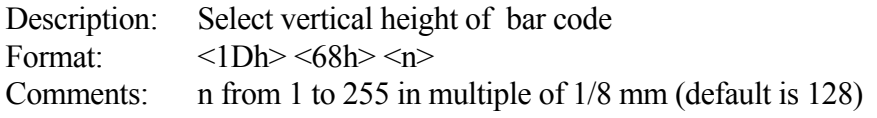

#### **GS w n**

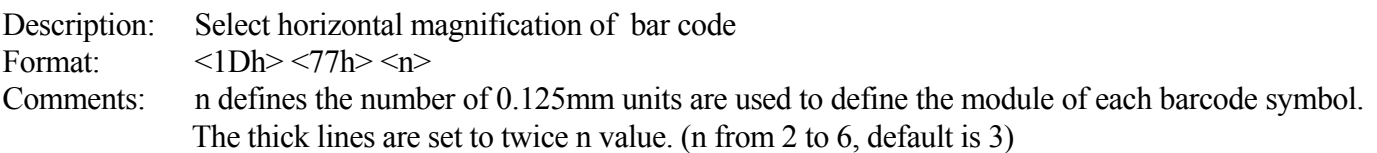

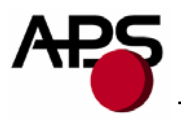

#### **GS H n**

Description: Select printing position of bar code text Format:  $\langle 1Dh \rangle \langle 48h \rangle \langle n \rangle$ Comments: n is used to define the position of the characters which are printed with the bar code :

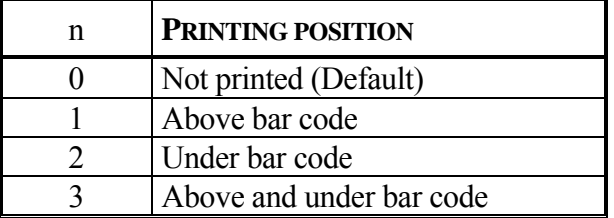

Note: If the barcode width exceeds the printing width, it will be ignored. The barcode text is printed out with the latest selected font (ESC %)

#### **GS R n**

Description: Set/reset rotated barcode Format:  $\langle 1Dh \rangle \langle 52h \rangle \langle n \rangle$  $n = 0$ : barcode is printed horizontally.  $n = 1$ : barcode is printed vertically.

<span id="page-31-0"></span>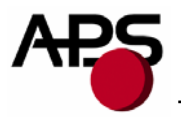

# **6.4.7.** *Hole / Black mark detection commands*

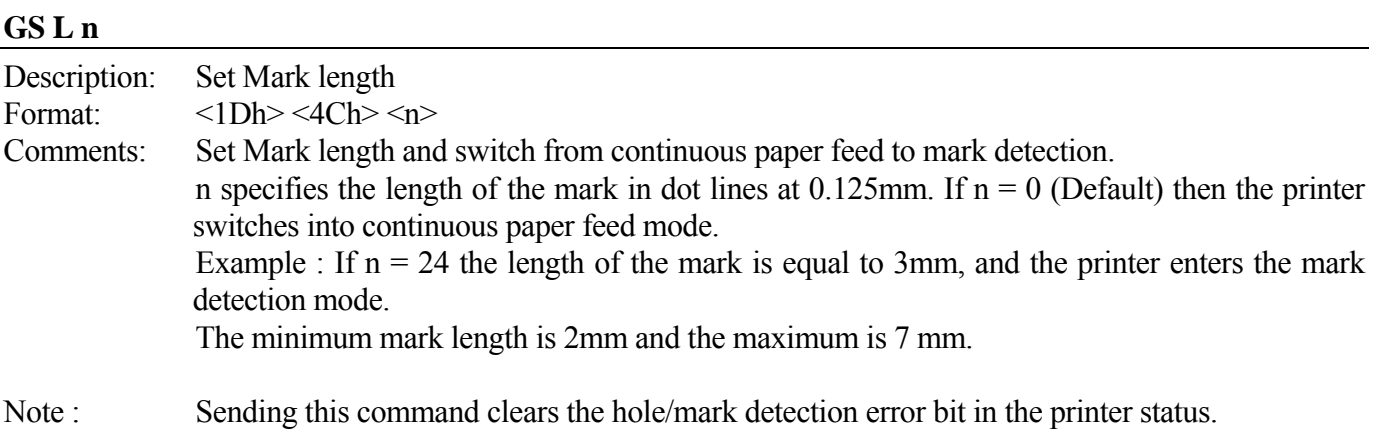

### **GS T n1 n2**

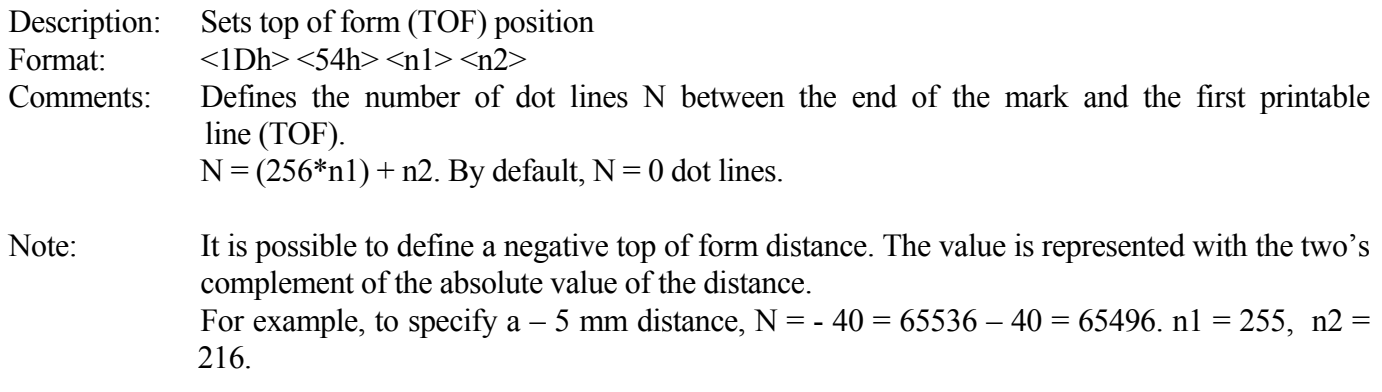

# **GS E**

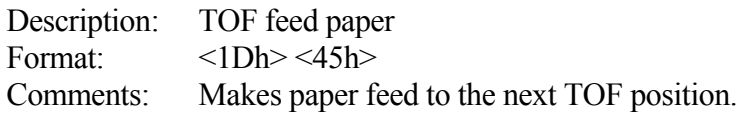

#### **GS Y n1 n2**

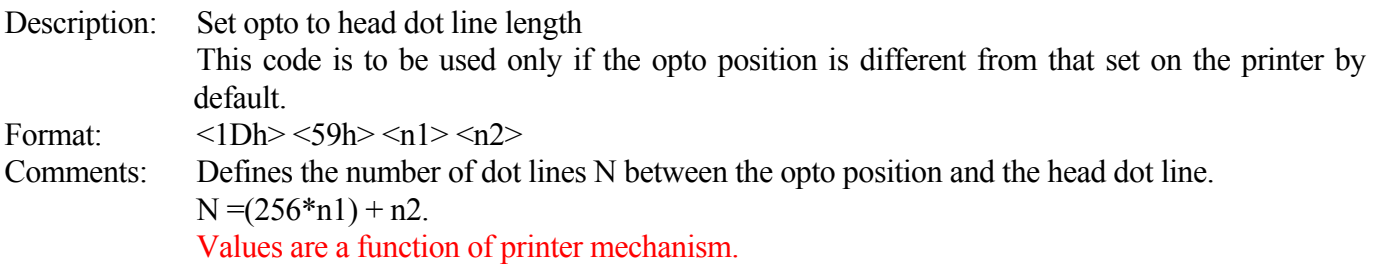

<span id="page-32-0"></span>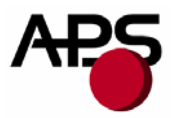

# **6.4.8.** *Cutter settings Commands*

When executing partial or full cut, the ticket is fed to the next cut position and then cut.

To avoid advancing and losing one ticket during power Off/On sequence, please do the following:

- Turn the printer off in top of form position.
- Turn the printer on and reconfigure the Hole / Mark detection by sending detection by sending all parameters (GS L, GS T, GS X and if necessary GS x).

#### **GS X n1 n2**

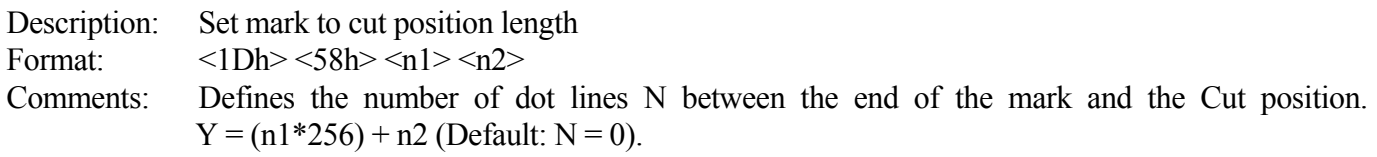

#### **GS x n1 n2**

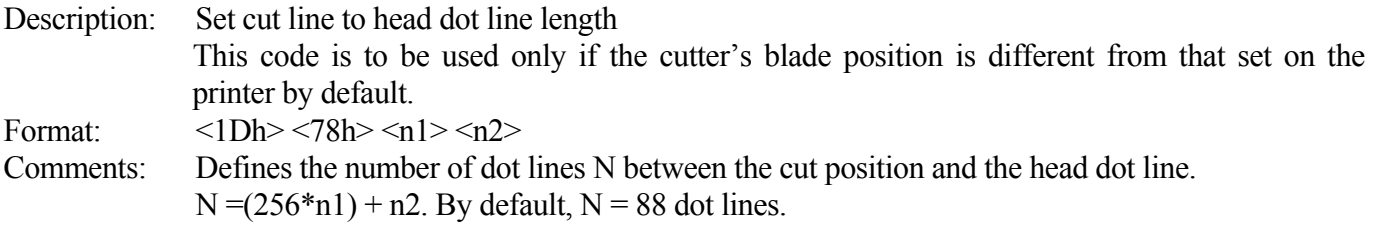

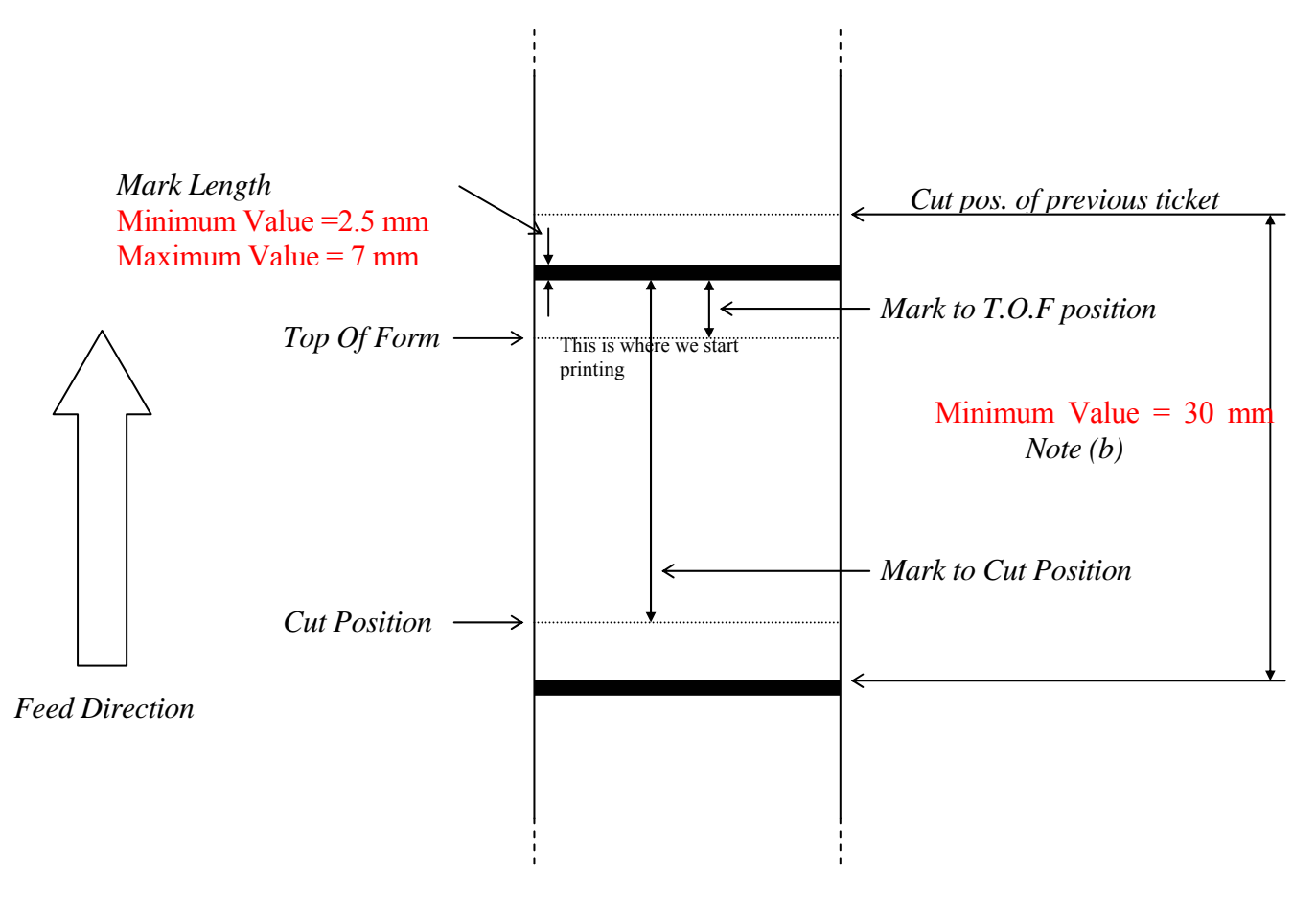

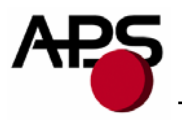

#### NOTES :

(a) Make sure that Hole/Black mark fully covers the opto sensor window, according to the paper path chosen (front or bottom).

(b) The distance between the cut postion of the previous ticket and the mark of the next ticket should be superior to the distance (in terms of paper path) between the cutter and the opto (default : 24.5mm). A minimum distance of 30mm should provide reasonable margin.

(c) For optimum performance, the paper should be guided, and in particular, the distance between the paper and the opto should be kept as constant as possible.

<span id="page-34-0"></span>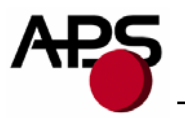

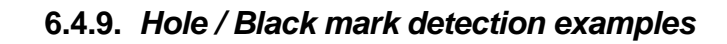

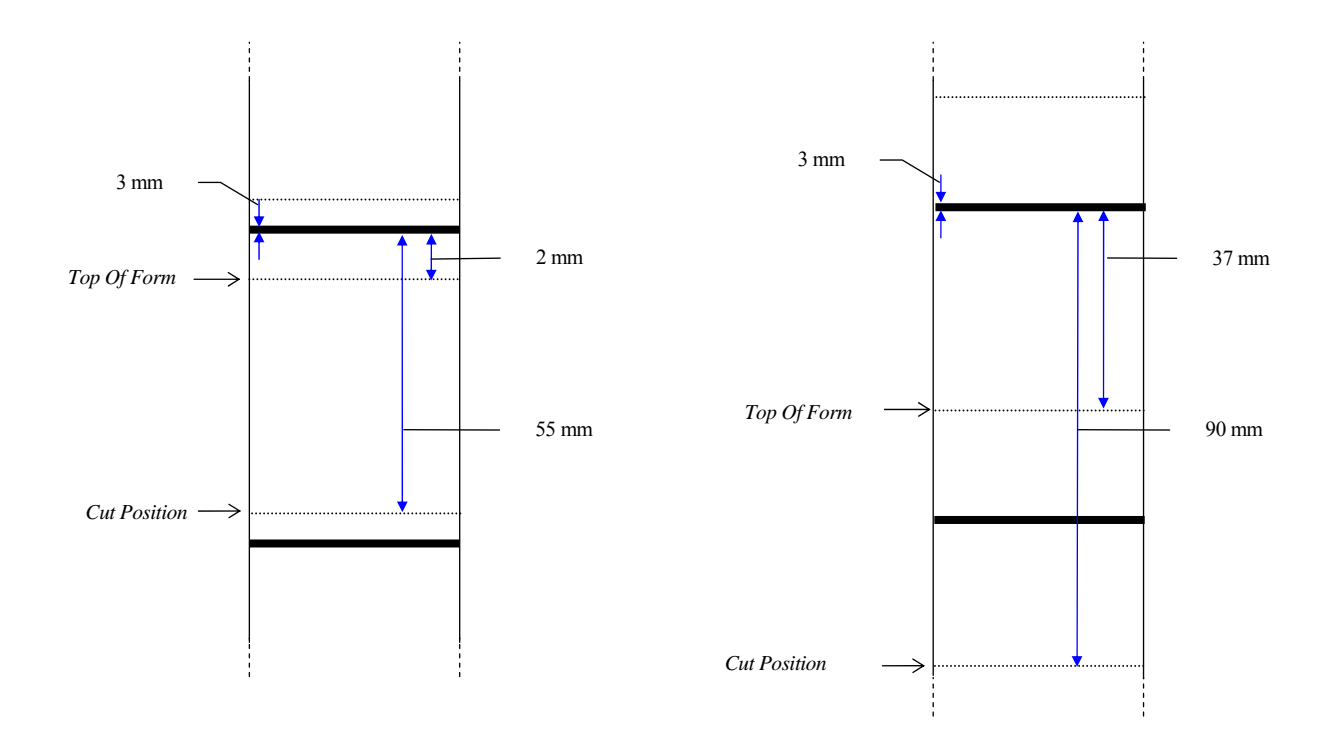

<span id="page-35-0"></span>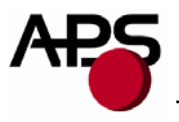

# **7. ORDERING CODE**

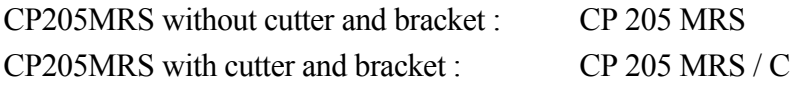